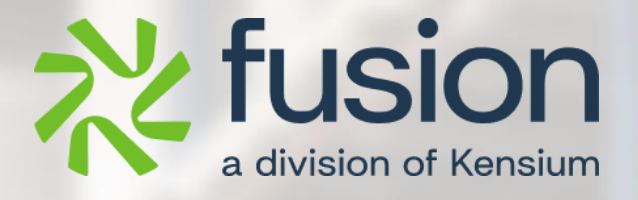

# **Release Notes**

Build Your Product December 2023

By Fusion and  $\mathbb{R}^n$  and  $\mathbb{R}^n$  and  $\mathbb{R}^n$ 

By [Autor name goes here]

December 2023

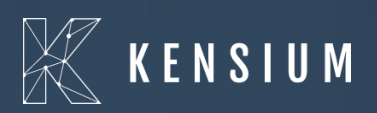

© 2023 Kensium Solutions LLC

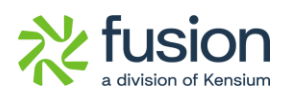

### **Table of Contents**

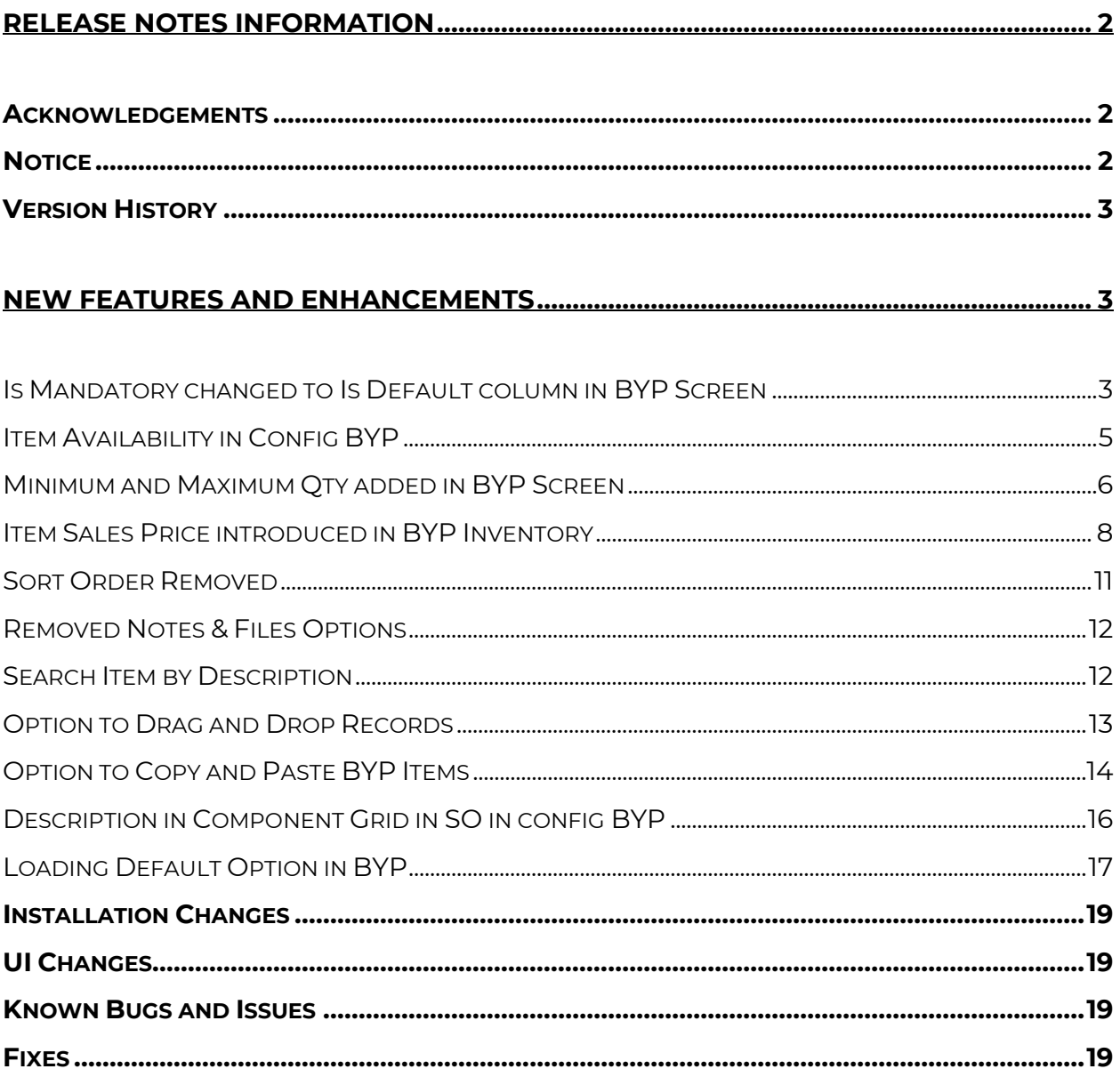

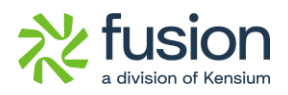

# <span id="page-2-0"></span>**Release Notes Information**

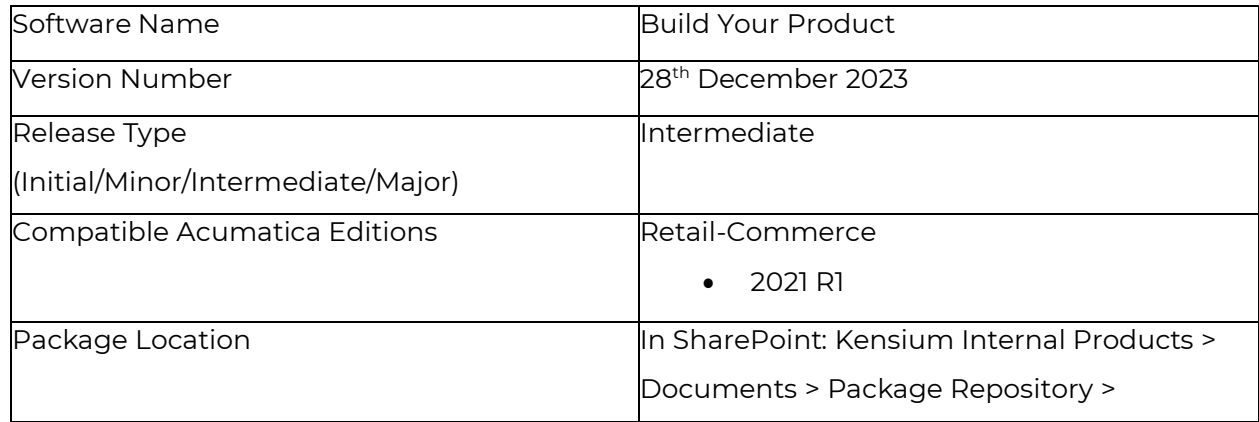

## <span id="page-2-1"></span>**Acknowledgements**

Acumatica 2021 R1, R2, and Acumatica Commerce Edition are registered trademarks of Acumatica Inc. All Rights Reserved

BigCommerce Better B2B is a service between Acumatica and BigCommerce Business to Business. All Rights Reserved.

## <span id="page-2-2"></span>**Notice**

The information contained in this document is subject to change without notice. Kensium Solutions LLC shall not be liable for any errors or incidental or illegal acts concerning the use of these release notes.

Reproduction, adaptation, or translation of this document is prohibited without prior written permission of Kensium Solutions, except as allowed under copyright laws. All Rights Reserved.

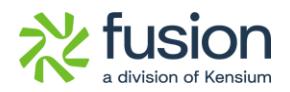

## <span id="page-3-0"></span>**Version History**

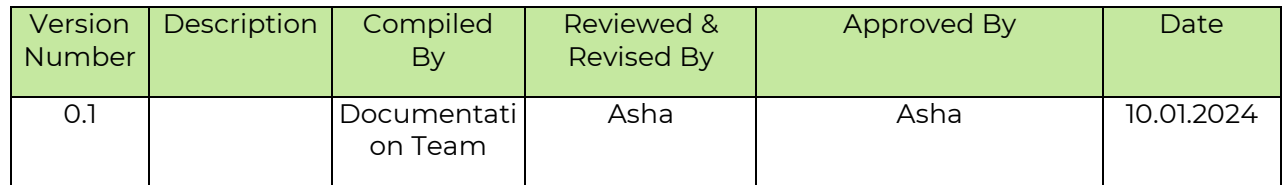

# <span id="page-3-1"></span>**New Features and Enhancements**

#### <span id="page-3-2"></span>**Is Mandatory changed to Is Default column in BYP Screen**

In the Build Options of BYP, the **[Is Default]** column under [Options] and [Option Values] in the BYP Screen's Build Option has been replaced by **[Is Mandatory].**

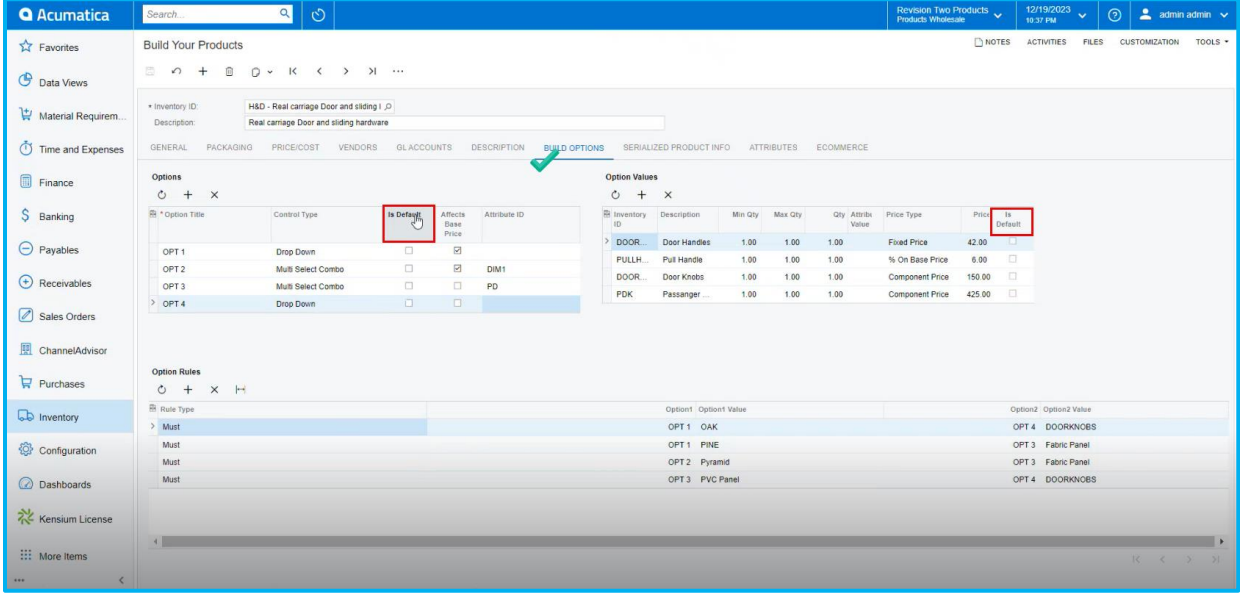

*Figure: Is Mandatory changed to [Is Default]*

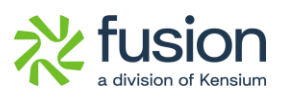

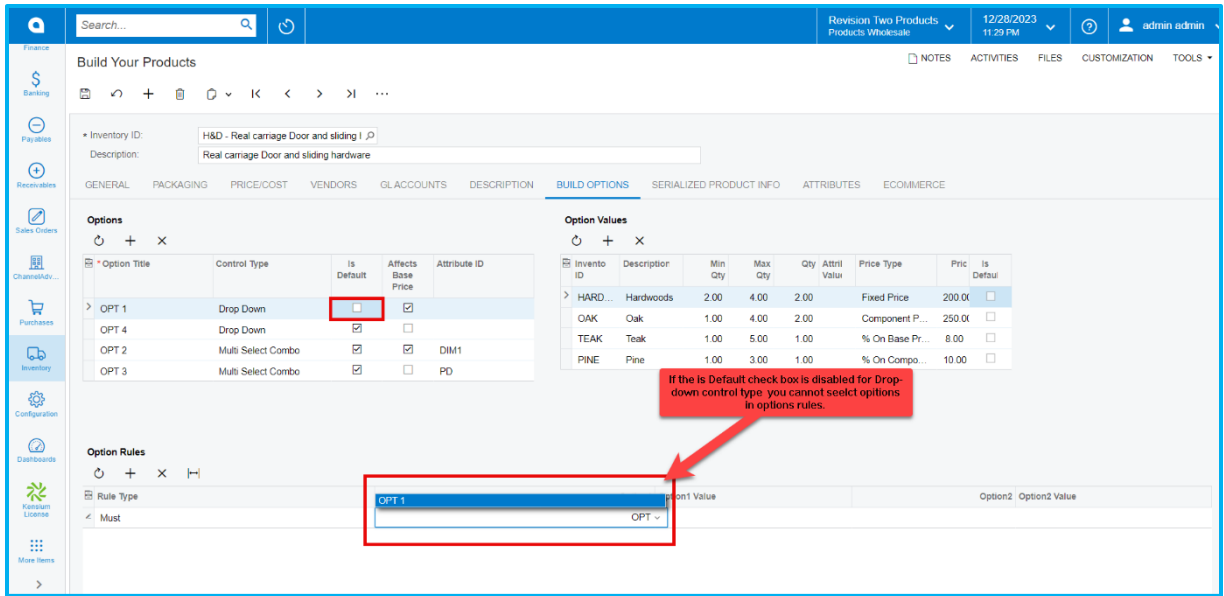

#### *Figure: Enabled drop-down*

| $\bullet$                                                          | Search                                                                   | $\alpha$<br>$\circlearrowright$                                                                          |                            |                          |                    |                                     |             |                         |              |                                                                                                    | Revision Two Products<br>Products Wholesale |                | 12/28/2023<br>11:29 PM | $\sim$                | $\odot$ |                      | $\triangle$ admin admin $\sim$ |
|--------------------------------------------------------------------|--------------------------------------------------------------------------|----------------------------------------------------------------------------------------------------|----------------------------|--------------------------|--------------------|-------------------------------------|-------------|-------------------------|--------------|----------------------------------------------------------------------------------------------------|---------------------------------------------|----------------|------------------------|-----------------------|---------|----------------------|--------------------------------|
| Finance<br>$\hat{\mathcal{S}}$<br>Banking                          | <b>Build Your Products</b><br>H<br>侕<br>$\Omega$<br>$\ddot{}$            | $\Omega$<br>$\mathsf{K}$<br>$\prec$<br>$\checkmark$                                                      | $\lambda$<br>$\rightarrow$ |                          |                    |                                     |             |                         |              |                                                                                                    | <b>NOTES</b>                                |                | <b>ACTIVITIES</b>      | <b>FILES</b>          |         | <b>CUSTOMIZATION</b> | TOOLS $\star$                  |
| $\Theta$<br>Payables<br>$\bigoplus$<br>Receivables                 | * Inventory ID:<br>Description:<br><b>GENERAL</b><br><b>PACKAGING</b>    | H&D - Real carriage Door and sliding I Q<br>Real carriage Door and sliding hardware<br><b>PRICE/COST</b> | <b>VENDORS</b>             | <b>GLACCOUNTS</b>        | <b>DESCRIPTION</b> | <b>BUILD OPTIONS</b>                |             | SERIALIZED PRODUCT INFO |              | <b>ATTRIBUTES</b>                                                                                                   | <b>ECOMMERCE</b>                            |                |                        |                       |         |                      |                                |
| $\varnothing$<br>Sales Orders                                      | <b>Options</b><br>$+$<br>Ò<br>$\mathsf{x}$                               |                                                                                                    |                            |                          |                    | <b>Option Values</b><br>Ò<br>$^{+}$ | $\times$    |                         |              |                                                                                                    |                                             |                |                        |                       |         |                      |                                |
| 闘<br>ChannelAdv.                                                   | <b>B</b> * Option Title                                                  | Control Type                                                                                             | $\mathsf{ls}$<br>Default   | Affects<br>Base<br>Price | Attribute ID       | <b>B</b> Invento<br>ID              | Description | Min<br>Qty              | Max<br>Qty   | Qty Attril<br>Value                                                                                                 | Price Type                                  |                | Pric Is<br>Defaul      |                       |         |                      |                                |
| ਥ                                                                  | $\ge$ OPT 1                                                              | Drop Down                                                                                                |                            | ☑                        |                    | <b>HARD</b>                         | Hardwoods   | 2.00                    | 4.00         | 2.00                                                                                                    | <b>Fixed Price</b>                          |                | 200.00<br>$\Box$       |                       |         |                      |                                |
| Purchases                                                          | OPT <sub>4</sub>                                                         | Drop Down                                                                                                | ☑                          | $\Box$                   |                    | OAK<br><b>TEAK</b>                  | Oak<br>Teak | 1.00<br>1.00            | 4.00<br>5.00 | 2.00<br>1.00                                                                                                    | Component P<br>% On Base Pr                 | 250.00<br>8.00 | $\Box$                 |                       |         |                      |                                |
| $\Box$                                                             | OPT <sub>2</sub>                                                         | Multi Select Combo                                                                                       | ☑                          | $\overline{\mathbb{S}}$  | DIM <sub>1</sub>   | PINE                                | Pine        | 1.00                    | 3.00         | 1.00                                                                                                    | % On Compo                                  | 10.00          | $\Box$                 |                       |         |                      |                                |
| Inventory<br>ද්ධු<br>Configuration<br>$\circledcirc$<br>Dashboards | OPT <sub>3</sub><br><b>Option Rules</b><br>$+$<br>$\times$ $\vdash$<br>Ò | Multi Select Combo                                                                                       | ☑                          | $\Box$                   | PD                 |                                     |             |                         |              | If the is Default check box is disabled for Drop-<br>down control type you can seelct opitions in<br>options rules. |                                             |                |                        |                       |         |                      |                                |
| 裕<br>Kensium                                                       | Rule Type                                                                |                                                                                                    |                            | OPT <sub>1</sub>         |                    |                                     |             | on1 Value               |              |                                                                                                    |                                             |                |                        | Option2 Option2 Value |         |                      |                                |
| License                                                            | $\angle$ Must                                                            |                                                                                                    |                            |                          |                    |                                     | $OPT \vee$  |                         |              |                                                                                                    |                                             |                |                        |                       |         |                      |                                |
| 曲<br>More Items<br>$\rightarrow$                                   |                                                                          |                                                                                                    |                            |                          |                    |                                     |             |                         |              |                                                                                                    |                                             |                |                        |                       |         |                      |                                |

*Figure: disabled drop-down*

• For **[Drop-Down]** control type, you can select only one **[Is Default]** in **[Options Values].**

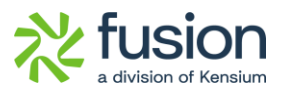

| $\bullet$                            | Search                                    | $\alpha$<br>$\circlearrowright$                                                     |                            |                         |                    |                                     |             |                         |            |                     | Revision Two Products<br><b>Products Wholesale</b> |        | 12/28/2023<br>11:31 PM | $\mathbf{v}$ | $\odot$ | admin admin          |         |
|--------------------------------------|-------------------------------------------|-------------------------------------------------------------------------------------|----------------------------|-------------------------|--------------------|-------------------------------------|-------------|-------------------------|------------|---------------------|----------------------------------------------------|--------|------------------------|--------------|---------|----------------------|---------|
| Finance                              | <b>Build Your Products</b>                |                                                                                     |                            |                         |                    |                                     |             |                         |            |                     | <b>NOTES</b>                                       |        | <b>ACTIVITIES</b>      | <b>FILES</b> |         | <b>CUSTOMIZATION</b> | TOOLS . |
| $\boldsymbol{\mathsf{S}}$<br>Banking | 圕<br>何<br>$\Omega$<br>$\ddot{}$           | $\Omega$<br>$\overline{\mathbf{K}}$<br>$\checkmark$<br>$\rightarrow$<br>$\check{~}$ | >1                         | $\cdots$                |                    |                                     |             |                         |            |                     |                                                    |        |                        |              |         |                      |         |
| $\Theta$<br>Payables                 | * Inventory ID:                           | H&D - Real carriage Door and sliding I Q                                            |                            |                         |                    |                                     |             |                         |            |                     |                                                    |        |                        |              |         |                      |         |
| $\bigoplus$                          | Description:                              | Real carriage Door and sliding hardware                                             |                            |                         |                    |                                     |             |                         |            |                     |                                                    |        |                        |              |         |                      |         |
| Receivables                          | <b>GENERAL</b><br><b>PACKAGING</b>        | PRICE/COST                                                                          | <b>VENDORS</b>             | <b>GLACCOUNTS</b>       | <b>DESCRIPTION</b> | <b>BUILD OPTIONS</b>                |             | SERIALIZED PRODUCT INFO |            | <b>ATTRIBUTES</b>   | <b>ECOMMERCE</b>                                   |        |                        |              |         |                      |         |
| $\oslash$<br>ales Orders             | <b>Options</b><br>$\times$<br>$^{+}$<br>Õ |                                                                                     |                            |                         |                    | <b>Option Values</b><br>$^{+}$<br>Ò | $\times$    |                         |            |                     |                                                    |        |                        |              |         |                      |         |
| <b>B</b><br>hannelAdv.               | <b>B</b> * Option Title                   | Control Type                                                                        | $\vert s \vert$<br>Default | <b>Affects</b><br>Base  | Attribute ID       | <b>E</b> Invento<br>ID              | Description | Min<br>Qty              | Max<br>Qty | Qty Attril<br>Value | Price Type                                         |        | Price Is<br>Defaul     |              |         |                      |         |
| ਸ਼                                   | OPT <sub>1</sub>                          | Drop Down                                                                           | $\boxdot$                  | Price<br>$\boxdot$      |                    | <b>HARD.</b>                        | Hardwoods   | 2.00                    | 4.00       | 2.00                | <b>Fixed Price</b>                                 | 200.0  | $\Box$                 |              |         |                      |         |
| Purchases                            | OPT <sub>4</sub>                          | <b>Drop Down</b>                                                                    | $\overline{\Xi}$           | $\Box$                  |                    | OAK                                 | Oak         | 1.00                    | 4.00       | 2.00                | Component P                                        | 250.00 | ⊡                      |              |         |                      |         |
| $\Box$                               | OPT <sub>2</sub>                          | Multi Select Combo                                                                  | $\overline{\mathbb{R}}$    | $\overline{\mathbb{S}}$ | DIM <sub>1</sub>   | <b>TEAK</b>                         | Teak        | 1.00                    | 5.00       | 1.00                | % On Base Pr                                       | 8.00   | $\Box$                 |              |         |                      |         |
| Inventory                            | OPT <sub>3</sub>                          | Multi Select Combo                                                                  | ☑                          | $\Box$                  | PD                 | PINE                                | Pine        | 1.00                    | 3.00       | 1.00                | % On Compo                                         | 10.00  |                        |              |         |                      |         |
| ୍ଷିତ୍ୟ<br>onfiguration               |                                           |                                                                                     |                            |                         |                    |                                     |             |                         |            |                     |                                                    |        |                        |              |         |                      |         |
| $\odot$<br>Dashboards                | <b>Option Rules</b>                       |                                                                                     |                            |                         |                    |                                     |             |                         |            |                     |                                                    |        |                        |              |         |                      |         |
|                                      | н<br>$\overline{+}$<br>Õ<br>$\times$      |                                                                                     |                            |                         |                    |                                     |             |                         |            |                     |                                                    |        |                        |              |         |                      |         |

*Figure: Drop-Down*

• For **[Multi Select Combo]** control type, you can select multiple [**Is Default]** in **[Options Values].**

### <span id="page-5-0"></span>**Item Availability in Config BYP**

To view the item availability in the **[Config BYP]** pop-up a new option was incorporated. Navigate to the Sales Orders screen and create a BYP item under the **[Inventory].** On saving the screen the **[Config BYP]** button will be enabled.

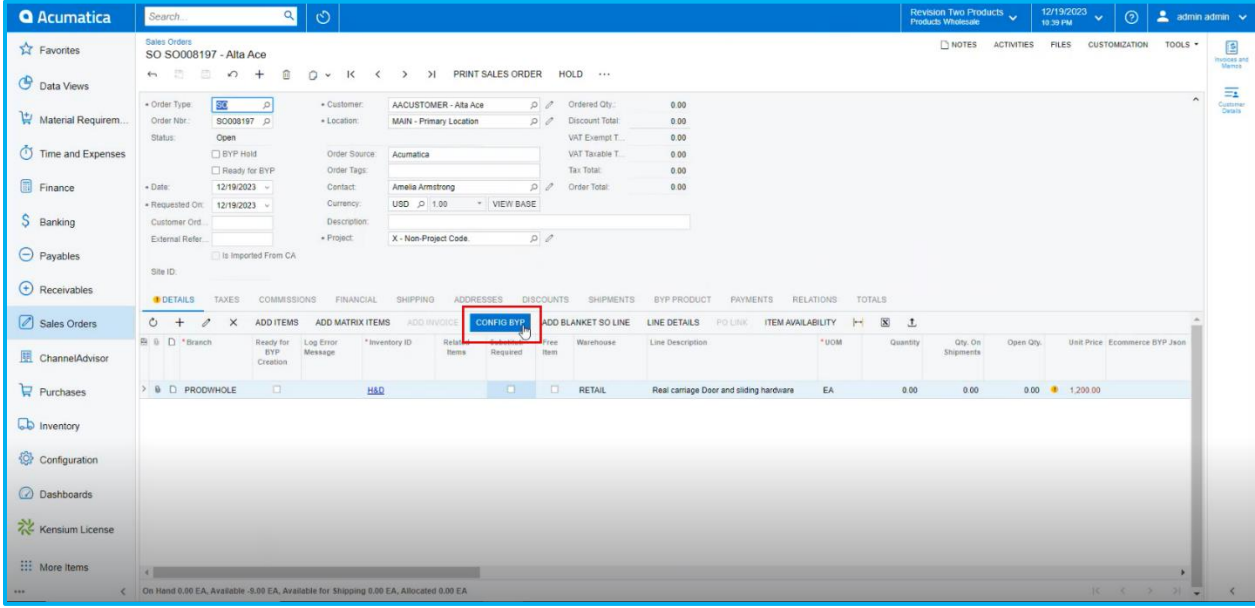

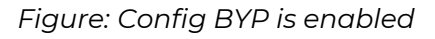

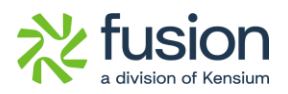

Upon clicking on the **[Config BYP]** a pop-up will appear on the screen. Upon selecting the BYP Products, select the products from the dropdown. If you select any product available for BYP Products, the application will show the Product availability as **On Hand, Available and Available for shipping.** 

| <b>Q</b> Acumatica              | Search.                                        | $Q_{\parallel}$<br>$\circ$            |                                                                                         |                       |                         |                  |                 |                                        |             |                                       |         |              |                    |                          |                      | Revision Two Products<br>Products Wholesale |          | 10:39 PM        | 12/19/2023<br>$\mathbf{v}$ | ര                             | admin admin v                                 |                             |
|---------------------------------|------------------------------------------------|---------------------------------------|-----------------------------------------------------------------------------------------|-----------------------|-------------------------|------------------|-----------------|----------------------------------------|-------------|---------------------------------------|---------|--------------|--------------------|--------------------------|----------------------|---------------------------------------------|----------|-----------------|----------------------------|-------------------------------|-----------------------------------------------|-----------------------------|
| <b>A</b> Favorites              | Sales Orders<br>SO SO008197 - Alta Ace         |                                       |                                                                                         |                       |                         |                  |                 |                                        |             |                                       |         |              |                    |                          |                      |                                             |          |                 |                            |                               | THOTES ACTIVITIES FILES CUSTOMIZATION TOOLS . | B<br><b>Invoices</b> and    |
| <b>C</b> Data Views             | 6 5 5<br>$\Omega$ +                            | 日                                     | D . K ( ) ) PRINT SALES ORDER HOLD                                                      |                       |                         |                  |                 |                                        |             |                                       |         |              |                    |                          |                      |                                             |          |                 |                            |                               |                                               | Mamps<br>$\overline{\Xi}{}$ |
| Material Requirem.              | * Order Type<br>SO.<br>Order Ntr<br>SO008197 D | $\Omega$<br>$-10$                     | * Customer:                                                                             | AACUSTOMER - Alta Ace |                         |                  | p / Ordered Oty |                                        | 0.00        |                                       |         |              |                    |                          |                      |                                             | $\times$ |                 |                            |                               | $\sim$                                        | Customer<br>Ontalis         |
| Time and Expenses               | Status:<br>Open<br><b>BYP Hold</b>             |                                       | BYP Inventory ID: H&D                                                                   |                       |                         | Warehouse:       |                 | RETAIL - Retail Wareho Crder Quantity: |             |                                       |         |              | 1.00               | VIEW ALL RULES           | LOAD DEFAULT OPTIONS |                                             |          |                 |                            |                               |                                               |                             |
| $\overline{\mathbb{R}}$ Finance | □ Ready for BYP<br>12/19/2023 -<br>$-$ Date:   |                                       | <b>Available Options</b>                                                                |                       |                         |                  |                 |                                        |             | <b>Configured Rules</b>               |         |              |                    |                          |                      |                                             |          |                 |                            |                               |                                               |                             |
| S Banking                       | . Requested On: 12/19/2023 v<br>Customer Ord   |                                       | <b>R</b> Option Title<br>4.0971                                                         |                       | OAK - Oak               | Select Products  |                 | Selected Attribute                     |             | <b>RK</b> Option Title<br>$\ge$ OPT 4 |         | Inventory ID | Attribute<br>Value |                          | Rule Type            |                                             |          |                 |                            |                               |                                               |                             |
| $\Theta$ Payables               | External Refer                                 | $\sqrt{P}$<br>Is imported From CA     | OPT <sub>2</sub><br>OPT <sub>3</sub>                                                    |                       |                         |                  |                 |                                        |             |                                       |         | DOORKN.      |                    |                          | <b>Nust</b>          |                                             |          |                 |                            |                               |                                               |                             |
|                                 | Site ID                                        |                                       | OPT <sub>4</sub>                                                                        |                       |                         | DOORKNOBS - Do   |                 |                                        |             |                                       |         |              |                    |                          |                      |                                             |          |                 |                            |                               |                                               |                             |
| $\bigoplus$ Receivables         | <b>DETAILS</b><br>TAXES                        | <b>COMMISSIONS</b>                    | Selected Items (This includes Must Items)                                               | $0 + x + x$           |                         |                  |                 |                                        |             |                                       |         |              |                    |                          |                      |                                             |          |                 |                            |                               |                                               |                             |
| Sales Orders                    | $\alpha$ +<br>$\times$<br>第 8 D *Branch        | ADD ITEMS ADD I<br>Ready for Log Erro | <b>B</b> Inventory<br>ID.                                                               | Description Attribute | Value                   | Wareho Rule Type |                 | Price<br>Type                          | Min<br>Qty. | Max<br>Oty                            | Quantit | Price        | Soles<br>Price     | Price Price              | Base Compo           | New  <br>Base<br>Price                      |          | Dpen Qty.       |                            | Unit Price Ecommerce BYP Json |                                               |                             |
| ChannelAdvisor                  |                                                | Message<br>BYP<br>Creation            | OAK                                                                                     | Oak                   |                         | RETAIL Selected  |                 | Co.                                    | 1.00        | 4.00                                  | 2.00    | 250.00       | 250.00             | 1,200.00 500.00          |                      | 1,700.00                                    |          |                 |                            |                               |                                               |                             |
| $P$ Purchases                   | > 0 D PRODWHOLE                                | $\Box$                                | <b>DOORKN</b>                                                                           | Door Knobs            |                         | RETAIL Must      |                 | Co.                                    | 1.00        | 1.00                                  | 1.00    | 150.00       |                    | 150.00  1.200.00  150.00 |                      | 1,700.00                                    |          | 0.00 1 1.200.00 |                            |                               |                                               |                             |
| <b>b</b> Inventory              |                                                |                                       | 4.1                                                                                     |                       |                         |                  |                 |                                        |             |                                       |         |              |                    |                          |                      |                                             |          |                 |                            |                               |                                               |                             |
| Configuration                   |                                                |                                       | On Hand 110.00 EA, Available 110.00 EA, Available for Shipping 110.00 EA<br>Unit Price: |                       | 2.350.00 Components Oly |                  |                 |                                        |             |                                       |         |              |                    |                          | $R$ $C$ $D$ $D$      |                                             |          |                 |                            |                               |                                               |                             |
| <b>Dashboards</b>               |                                                |                                       |                                                                                         |                       |                         |                  |                 |                                        |             |                                       |         |              |                    |                          |                      | ADD & CLOSE CLOSE                           |          |                 |                            |                               |                                               |                             |
| Kensium License                 |                                                |                                       |                                                                                         |                       |                         |                  |                 |                                        |             |                                       |         |              |                    |                          |                      |                                             |          |                 |                            |                               |                                               |                             |
| <b>III</b> More Items           |                                                |                                       |                                                                                         |                       |                         |                  |                 |                                        |             |                                       |         |              |                    |                          |                      |                                             |          |                 |                            |                               |                                               |                             |

*Figure: On Hand, Available and Available for shipping* 

### <span id="page-6-0"></span>**Minimum and Maximum Qty added in BYP Screen**

The **[Minimum]** and **[Maximum]** Qty. column in the BYP Screen was incorporated under the **[Option Values].** This is applicable for Inventory Items; however, this feature is not applicable for the attributes. The values in these two new columns are not editable. For inventory items, you can edit the min. and max. qty.

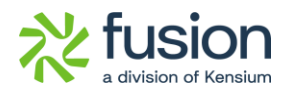

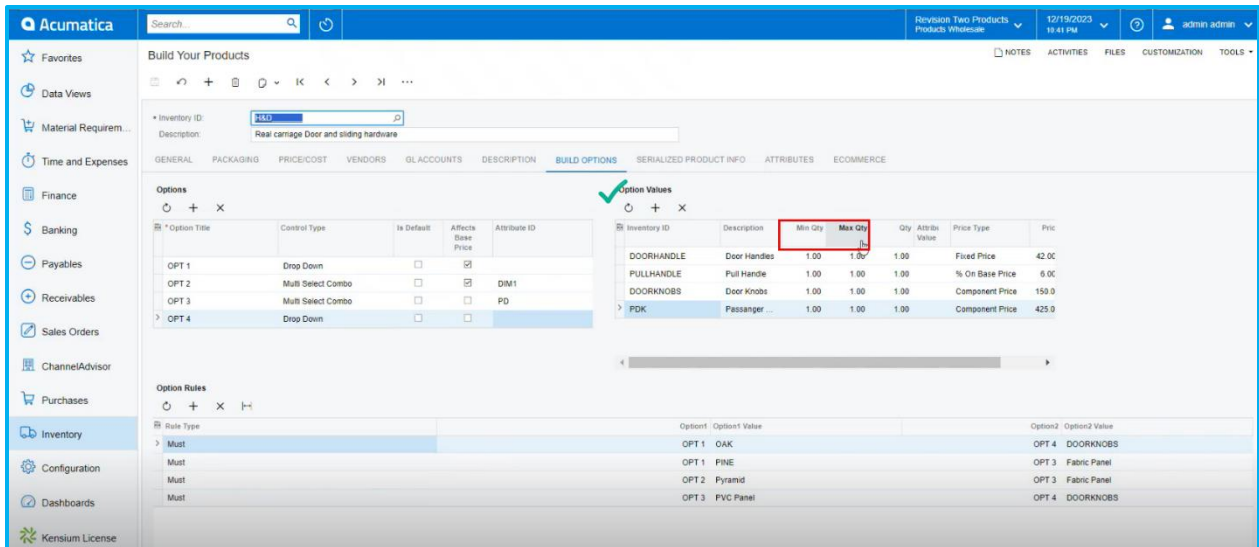

Figure: Minimum and Maximum Column under the [Option Values]

The Qty. that you select should be between the minimum and the maximum qty.

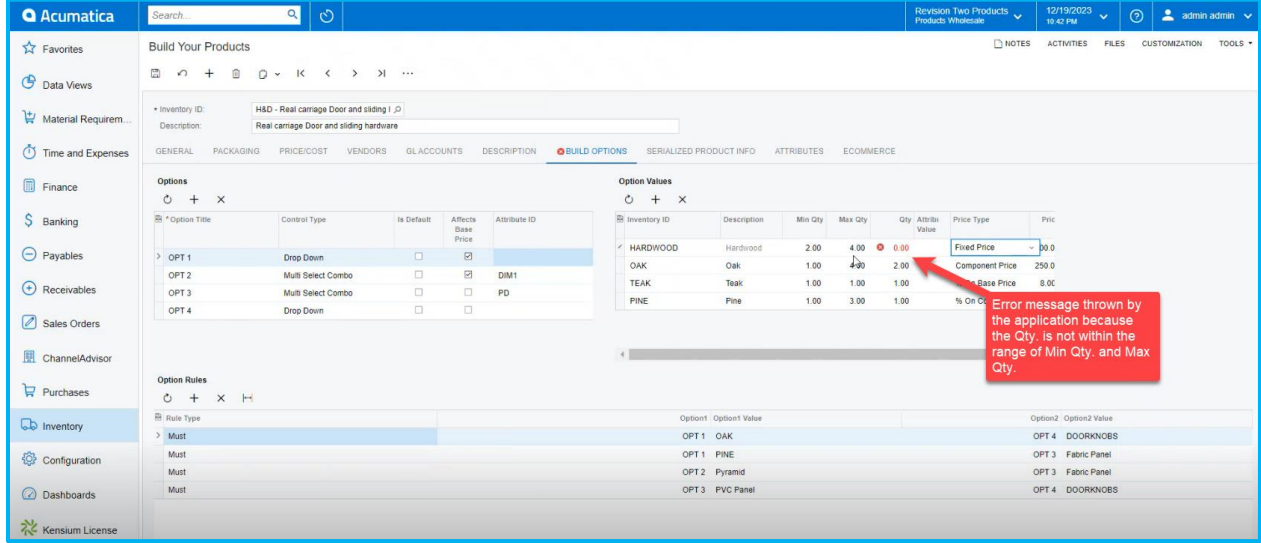

*Figure: Error message appears if the Qty value is not in between the min and max.*  The same will be reflected in the BYP Inventory ID.

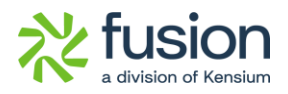

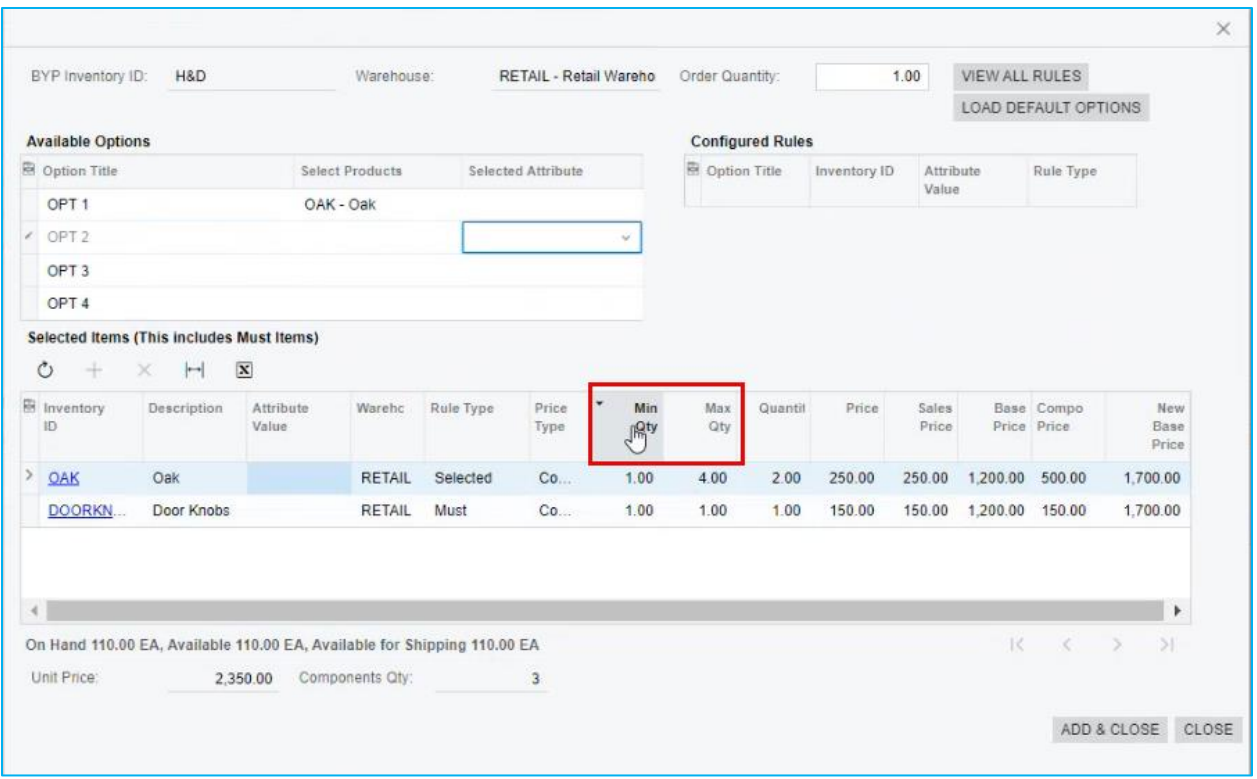

*Figure: Minimum and maximum Qty. column in BYP Inventory*

### <span id="page-8-0"></span>**Item Sales Price introduced in BYP Inventory**

In the BYP Inventory Screen **[Sales Price]** column has been incorporated beside the price column under **[Selected Items].**

This is applicable only for Inventory ID' however, this feature is not applicable for the attributes.

• You must select the inventory ID, then proceed to the **[Sales Prices]** screen under **[Profiles]**.

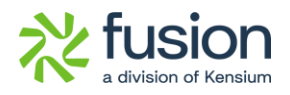

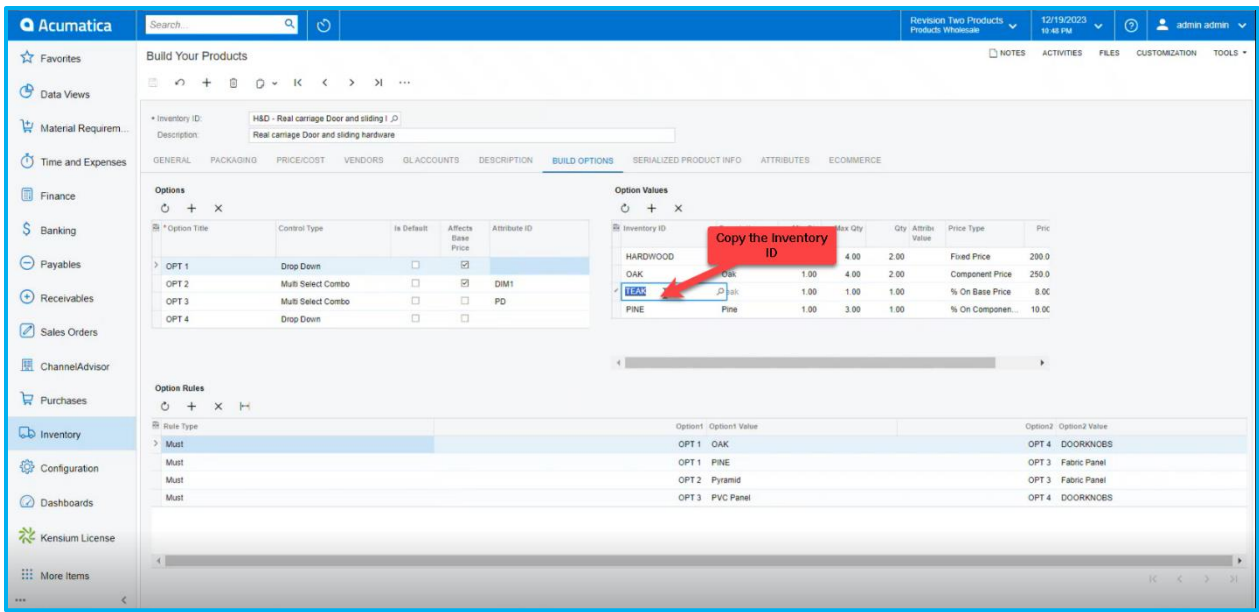

#### *Figure: Build your Products*

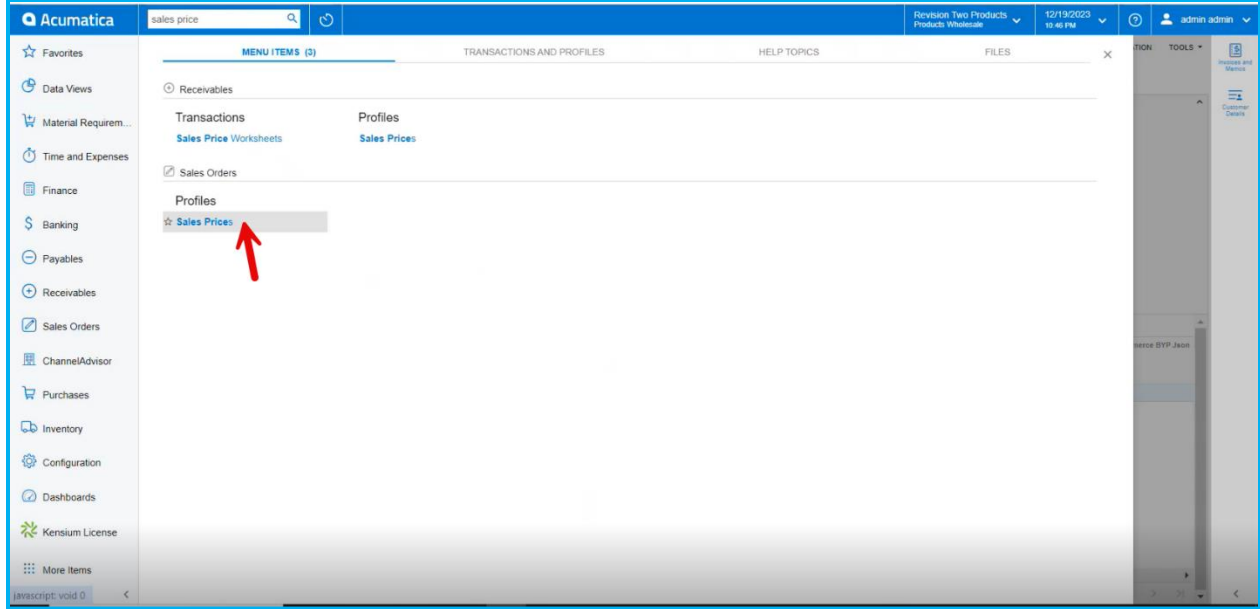

#### *Figure: Sales Prices*

- Search for the Inventory ID, If the record is not displayed, then add **Sales Prices** to the inventory.
- Select **[Price Type]** from the Drop- down Menu.
	- o **Base:** This will be applicable for all the customers
	- o **Customer:** Only for the selected customers

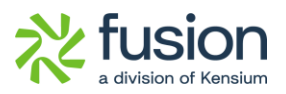

#### o **Customer Price Class**

- Provide **[Break Qty]** and add the **[Price].**
- You need to select **[Effective Date]** and **[Expiration Date]** for the item.
- Click on **[Save].**

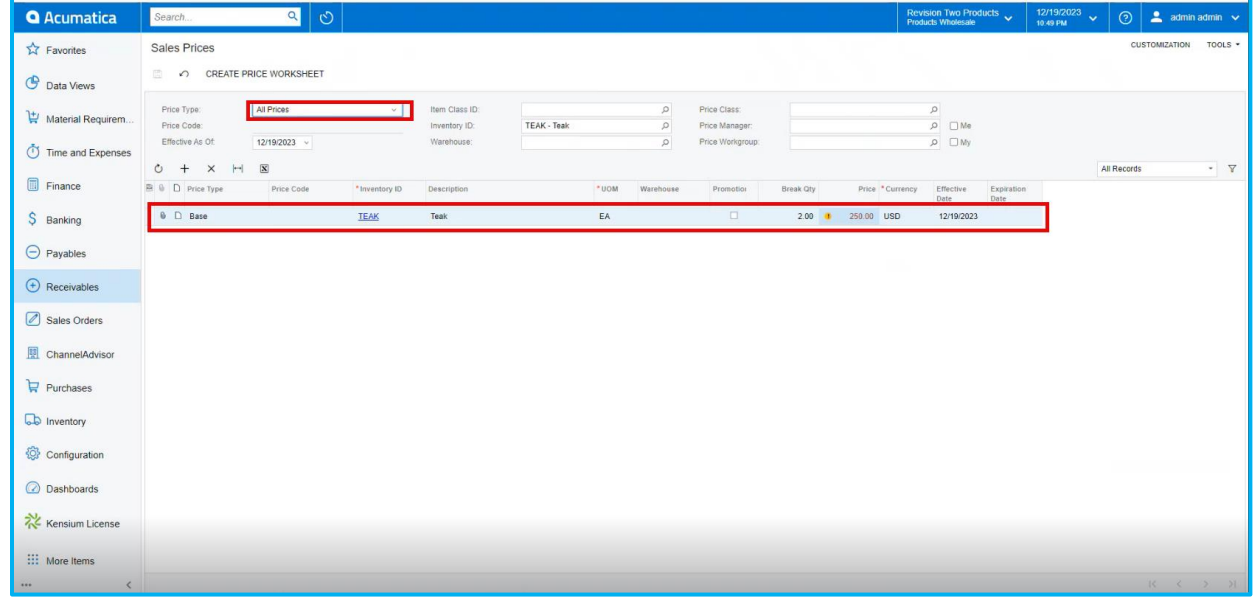

#### *Figure: Sales Prices*

• Go back to the sales orders screen and add the quantity in **[Quantity]** column under selected Items. The price will be displayed in accordance with the sales prices if the amount entered satisfies the break quantity; otherwise, the price will be the same as the stock item price.

**Note:** According to condition (Price type, Break qty, Price, Effective Date, and Expiration Date) that you specified in the sales prices will be updated in the sales orders screen.

• If you set Price Type as **[Customer],** only the customers that you selected will be eligible to the Sales Prices condition.

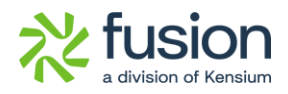

| <b>Q</b> Acumatica                   | $\mathcal{O}$<br>$\alpha$<br>Search.                                                     |                                                                                                    | <b>Revision Two Products <math>\vee</math></b> Products Wholesale |           | 12/19/2023<br>10:50 PM                         | $\odot$                       | $\triangle$ admin admin $\vee$ |                              |
|--------------------------------------|------------------------------------------------------------------------------------------|----------------------------------------------------------------------------------------------------|-------------------------------------------------------------------|-----------|------------------------------------------------|-------------------------------|--------------------------------|------------------------------|
| $\overrightarrow{\lambda}$ Favorites | Sales Orders<br>SO SO008197 - Alta Ace                                                   |                                                                                                    |                                                                   |           | TINOTES ACTIVITIES FILES CUSTOMIZATION TOOLS . |                               |                                | $\mathbf{B}$<br>Invoices and |
| <b>C</b> Data Views                  | 6 周 国<br>$\Omega$ +<br>同                                                                 | D v K ( ) >   PRINT SALES ORDER HOLD                                                                                                    |                                                                   |           |                                                |                               | $\sim$                         | $\equiv$                     |
| Material Requirem.                   | · Order Type:<br>SO.<br>$\Omega$<br>Order Nbr.<br>SO008197 Q<br>$+10$                    | O dered Oty<br>0.00<br>- Customer:<br>AACUSTOMER - Alta Ace                                                                                                    |                                                                   | $\times$  |                                                |                               |                                | Customer<br>Datalis          |
| Time and Expenses                    | Status:<br>Open<br><b>BYP Hold</b>                                                       | VIEW ALL RULES<br>BYP Inventory ID: H&D<br>1.00<br>Warehouse:<br>RETAIL - Retail Wareho Order Quantity:                                                                   | LOAD DEFAULT OPTIONS                                              |           |                                                |                               |                                |                              |
| 圃<br>Finance                         | □ Ready for BYP<br>12/19/2023 -<br>· Date:                                               | <b>Configured Rules</b><br><b>Available Options</b>                                                                                                    |                                                                   |           |                                                |                               |                                |                              |
|                                      | * Requested On: 12/19/2023 v                                                             | <b>R</b> Option Title<br>Select Products<br>Selected Attribute<br>De Option Title Inventory ID<br>Attribute<br>Value                                                      | Rule Type                                                         |           |                                                |                               |                                |                              |
| S Banking                            | Customer Ord                                                                             | OPT <sub>1</sub><br>TEAK - Teak                                                                                                    |                                                                   |           |                                                |                               |                                |                              |
|                                      | $\bullet$ Pr<br>External Refer.                                                          | $\ge$ OPT 2                                                                                                    |                                                                   |           |                                                |                               |                                |                              |
| $\Theta$ Payables                    | Is Imported From CA                                                                      | OPT <sub>3</sub>                                                                                                    |                                                                   |           |                                                |                               |                                |                              |
|                                      | Site ID:                                                                                 | OPT <sub>4</sub>                                                                                                    |                                                                   |           |                                                |                               |                                |                              |
| $\bigoplus$ Receivables              | <b>DETAILS</b><br>TAXES COMMISSIONS                                                      | Selected Items (This includes Must Items)<br>$0 + X H B$                                                                                                    |                                                                   |           |                                                |                               |                                |                              |
| Sales Orders                         | $\circ$ +<br>$\sqrt{ }$<br>X ADD ITEMS ADD I                                             | B Inventory<br>Description Attribute<br>Warehc Rule Type<br>Price<br>Min<br>Price<br>Max<br>Quantit<br>Sales:<br>Base Compo<br>Value<br>Qty<br>ID<br>Price<br>Price Price | New<br>Base                                                       |           |                                                |                               |                                |                              |
| ChannelAdvisor                       | 图 B D *Branch<br>Ready for Log Erro<br>BYP<br>Message                                    | Qty<br>Type                                                                                                    | Price                                                             | Open Qty. |                                                | Unit Price Ecommerce BYP Json |                                |                              |
|                                      | Creation                                                                                 | 1.00<br>2.00<br>8.00 250.00 1.200.00 192.00 1.392.00<br>$F$ TEAK<br>Teak<br>RETAIL Selected<br>$26 -$<br>5.00                                                             |                                                                   |           |                                                |                               |                                |                              |
| Purchases                            | $\Box$<br>> 0 D PRODWHOLE                                                                |                                                                                                    |                                                                   |           | $0.00$ $1.200.00$                              |                               |                                |                              |
| <b>D</b> Inventory                   |                                                                                          |                                                                                                    |                                                                   |           |                                                |                               |                                |                              |
|                                      |                                                                                          |                                                                                                    |                                                                   |           |                                                |                               |                                |                              |
| Configuration                        |                                                                                          | On Hand 105.00 EA, Available 105.00 EA, Available for Shipping 105.00 EA                                                                                                  |                                                                   |           |                                                |                               |                                |                              |
|                                      |                                                                                          | Unit Price:<br>1.584.00 Components Oty:<br>$\overline{\phantom{a}}$                                                                                                    |                                                                   |           |                                                |                               |                                |                              |
| <b>Dashboards</b>                    |                                                                                          |                                                                                                    | ADD & CLOSE CLOSE                                                 |           |                                                |                               |                                |                              |
| Kensium License                      |                                                                                          |                                                                                                    |                                                                   |           |                                                |                               |                                |                              |
|                                      |                                                                                          |                                                                                                    |                                                                   |           |                                                |                               |                                |                              |
| ::: More Items                       |                                                                                          |                                                                                                    |                                                                   |           |                                                |                               |                                |                              |
| $\cdots$                             | C On Hand 0.00 EA, Available -9.00 EA, Available for Shipping 0.00 EA, Allocated 0.00 EA |                                                                                                    |                                                                   |           |                                                | K<1                           |                                |                              |

*Figure: Sales Price column in BYP Inventory*

#### <span id="page-11-0"></span>**Sort Order Removed**

In the BYP Inventory Screen the **[Sort Order]** column under **[Options]** has been eliminated.

| <b>Q</b> Acumatica                 | Search.                                               | $\alpha$<br>$\circ$                                                                 |            |                          |              |                      |                                 |                                              |              |         |                      | Revision Two Products $\checkmark$     |       | 12/19/2023<br>$\checkmark$<br>10:58 PM | $\odot$      |               | $2$ admin admin $\sqrt{ }$                          |
|------------------------------------|-------------------------------------------------------|-------------------------------------------------------------------------------------|------------|--------------------------|--------------|----------------------|---------------------------------|----------------------------------------------|--------------|---------|----------------------|----------------------------------------|-------|----------------------------------------|--------------|---------------|-----------------------------------------------------|
| Favorites                          | <b>Build Your Products</b>                            |                                                                                     |            |                          |              |                      |                                 |                                              |              |         |                      | NOTES                                  |       | ACTIVITIES                             | <b>FILES</b> | CUSTOMIZATION | TOOLS -                                             |
| <b>C</b> Data Views                | $\Box$ $\Omega$<br>面<br>$+$                           | $D - K \leftarrow$                                                                  | $>1$       |                          |              |                      |                                 |                                              |              |         |                      |                                        |       |                                        |              |               |                                                     |
| Material Requirem                  | * Inventory (D)<br>Description:                       | H&D - Real carriage Door and sliding I O<br>Real carriage Door and sliding hardware |            |                          |              |                      |                                 |                                              |              |         |                      |                                        |       |                                        |              |               |                                                     |
| (1) Time and Expenses              | GENERAL                                               | PACKAGING PRICE/COST VENDORS GLACCOUNTS DESCRIPTION                                 |            |                          |              | <b>BUILD OPTIONS</b> |                                 | SERIALIZED PRODUCT INFO ATTRIBUTES ECOMMERCE |              |         |                      |                                        |       |                                        |              |               |                                                     |
| Finance                            | <b>Options</b><br>$0 + x$                             |                                                                                     |            |                          |              |                      | <b>Option Values</b><br>$0 + x$ |                                              |              |         |                      |                                        |       |                                        |              |               |                                                     |
| S<br>Banking                       | <sup>8</sup> Option Title                             | Control Type                                                                        | Is Default | Affects<br>Base<br>Price | Attribute ID |                      | El Inventory ID                 | Description                                  | Min Qty      | Max Qty | Qty Attribi<br>Value | Price Type                             | Pric  |                                        |              |               |                                                     |
| $\Theta$ Payables                  | > OPT 1                                               | Drop Down                                                                           | $\Box$     | $\boxtimes$              |              |                      | <b>HARDWOOD</b>                 | Hardwood                                     | 2.00         | 4.00    | 2.00                 | Fixed Price                            | 200.0 |                                        |              |               |                                                     |
|                                    | OPT <sub>2</sub>                                      | Multi Select Combo                                                                  | $\Box$     | $\boxtimes$              | DIM1         |                      | OAK                             | Oak                                          | 1.00         | 4.00    | 2.00                 | Component Price                        | 250.0 |                                        |              |               |                                                     |
| $\bigoplus$ Receivables            | OPT <sub>3</sub>                                      | Multi Select Combo                                                                  | $\Box$     | $\Box$                   | PD           |                      | $>$ TEAK<br>PINE                | Teak<br>Pine                                 | 1.00<br>1.00 | 5.00    | 1.00<br>1.00         | % On Base Price<br>% On Componen 10.00 | 8.00  |                                        |              |               |                                                     |
| Sales Orders                       | OPT <sub>4</sub>                                      | Drop Down                                                                           | $\Box$     | $\Box$                   |              |                      |                                 |                                              |              | 3.00    |                      |                                        |       |                                        |              |               |                                                     |
|                                    |                                                       |                                                                                     |            |                          |              |                      |                                 |                                              |              |         |                      |                                        |       |                                        |              |               |                                                     |
| ChannelAdvisor                     |                                                       |                                                                                     |            |                          |              |                      | $\leftarrow$                    |                                              |              |         |                      |                                        | ٠     |                                        |              |               |                                                     |
| $\overleftrightarrow{F}$ Purchases | <b>Option Rules</b><br>$\circ$ +<br>$\times$ $\vdash$ |                                                                                     |            |                          |              |                      |                                 |                                              |              |         |                      |                                        |       |                                        |              |               |                                                     |
| <b>D</b> Inventory                 | Rule Type                                             |                                                                                     |            |                          |              |                      |                                 | Option1 Option1 Value                        |              |         |                      |                                        |       | Option2 Option2 Value                  |              |               |                                                     |
|                                    | > Must                                                |                                                                                     |            |                          |              |                      |                                 | OPT1 OAK                                     |              |         |                      |                                        |       | OPT 4 DOORKNOBS                        |              |               |                                                     |
| Configuration                      | Must                                                  |                                                                                     |            |                          |              |                      |                                 | OPT <sub>1</sub> PINE                        |              |         |                      |                                        |       | OPT 3 Fabric Panel                     |              |               |                                                     |
|                                    | Must                                                  |                                                                                     |            |                          |              |                      |                                 | OPT 2 Pyramid                                |              |         |                      |                                        |       | OPT 3 Fabric Panel                     |              |               |                                                     |
| <b>ashboards</b>                   | Must                                                  |                                                                                     |            |                          |              |                      |                                 | OPT 3 PVC Panel                              |              |         |                      |                                        |       | OPT 4 DOORKNOBS                        |              |               |                                                     |
| Kensium License                    |                                                       |                                                                                     |            |                          |              |                      |                                 |                                              |              |         |                      |                                        |       |                                        |              |               |                                                     |
| ::: More Items                     | $+$                                                   |                                                                                     |            |                          |              |                      |                                 |                                              |              |         |                      |                                        |       |                                        |              |               | $\rightarrow$<br>$K$ $\leftarrow$ $\Sigma$ $\Sigma$ |
| $\cdots$<br>$\langle$              |                                                       |                                                                                     |            |                          |              |                      |                                 |                                              |              |         |                      |                                        |       |                                        |              |               |                                                     |

*Figure: Sort Order column removed in BYP Inventory*

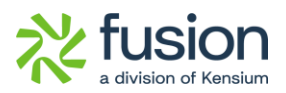

### <span id="page-12-0"></span>**Removed Notes & Files Options**

In the BYP Screen, the **[Notes]** and **[Files]** columns under **[Options]** have been eliminated.

| <b>Q</b> Acumatica                                  | Search.                                          | $\alpha$<br>$\circ$                                                                 |            |                          |              |                      |                                                          |                                              |              |              |              | Revision Two Products v                |               | 12/19/2023<br>$\ddot{\mathbf{v}}$<br>10:58 PM | $\odot$ | $2$ admin admin $\sqrt{ }$ |    |
|-----------------------------------------------------|--------------------------------------------------|-------------------------------------------------------------------------------------|------------|--------------------------|--------------|----------------------|----------------------------------------------------------|----------------------------------------------|--------------|--------------|--------------|----------------------------------------|---------------|-----------------------------------------------|---------|----------------------------|----|
| <b>Ext</b> Favorites<br>$\mathcal{Q}$<br>Data Views | <b>Build Your Products</b><br>$\Box$<br>面<br>$+$ | D v K ( ) ) …                                                                       |            |                          |              |                      |                                                          |                                              |              |              |              |                                        |               | NOTES ACTIVITIES FILES CUSTOMIZATION TOOLS .  |         |                            |    |
| Material Requirem.                                  | * Inventory ID:<br>Description:                  | H&D - Real carriage Door and sliding I O<br>Real carriage Door and sliding hardware |            |                          |              |                      |                                                          |                                              |              |              |              |                                        |               |                                               |         |                            |    |
| (1) Time and Expenses                               | ENERAL                                           | PACKAGING PRICE/COST VENDORS                                                        | GLACCOUNTS |                          | DESCRIPTION  | <b>BUILD OPTIONS</b> |                                                          | SERIALIZED PRODUCT INFO ATTRIBUTES ECOMMERCE |              |              |              |                                        |               |                                               |         |                            |    |
| Finance                                             | <b>Options</b><br>$0 + x$                        |                                                                                     |            |                          |              |                      | <b>Option Values</b><br>$+ x$<br>$\mathcal{C}_{\lambda}$ |                                              |              |              |              |                                        |               |                                               |         |                            |    |
| S.<br>Banking                                       | <sup>58</sup> Option Title                       | Control Type                                                                        | Is Default | Affects<br>Base<br>Price | Attribute ID |                      | <b>B</b> Inventory ID                                    | Description                                  | Min Qtv      | Max Oty      | Value        | Qty Attribi Price Type                 | Pric          |                                               |         |                            |    |
| $\Theta$ Payables                                   | > OPT 1                                          | Drop Down                                                                           | $\Box$     | $\boxtimes$              |              |                      | HARDWOOD                                                 | Hardwood                                     | 2.00         | 4.00         | 2.00         | <b>Fixed Price</b>                     | 200.0         |                                               |         |                            |    |
|                                                     | OPT <sub>2</sub>                                 | Multi Select Combo                                                                  | $\Box$     | $\boxdot$                | DIM1         |                      | OAK<br>> TEAK                                            | Oak                                          | 1.00         | 4.00         | 2.00         | Component Price                        | 250.0         |                                               |         |                            |    |
| $\left(\frac{1}{2}\right)$ Receivables              | OPT <sub>3</sub>                                 | Multi Select Combo                                                                  | $\Box$     | $\Box$                   | PD           |                      | PINE                                                     | Teak<br>Pine                                 | 1.00<br>1.00 | 5.00<br>3.00 | 1.00<br>1.00 | % On Base Price<br>% On Componen 10.00 | 8.00          |                                               |         |                            |    |
| Sales Orders                                        | OPT <sub>4</sub>                                 | Drop Down                                                                           | $\Box$     | $\Box$                   |              |                      |                                                          |                                              |              |              |              |                                        |               |                                               |         |                            |    |
| ChannelAdvisor<br>Purchases                         | <b>Option Rules</b><br>$0 +$<br>$\times$ H       |                                                                                     |            |                          |              |                      |                                                          |                                              |              |              |              |                                        | $\rightarrow$ |                                               |         |                            |    |
| <b>L</b> Inventory                                  | Rule Type                                        |                                                                                     |            |                          |              |                      |                                                          | Option1 Option1 Value                        |              |              |              |                                        |               | Option2 Option2 Value                         |         |                            |    |
|                                                     | > Must                                           |                                                                                     |            |                          |              |                      |                                                          | OPT1 OAK                                     |              |              |              |                                        |               | OPT 4 DOORKNOBS                               |         |                            |    |
| Configuration                                       | Must                                             |                                                                                     |            |                          |              |                      |                                                          | OPT <sub>1</sub> PINE                        |              |              |              |                                        |               | OPT 3 Fabric Panel                            |         |                            |    |
| <b>C</b> Dashboards                                 | Must<br>Must                                     |                                                                                     |            |                          |              |                      |                                                          | OPT <sub>2</sub> Pyramid<br>OPT 3 PVC Panel  |              |              |              |                                        |               | OPT 3 Fabric Panel<br>OPT 4 DOORKNOBS         |         |                            |    |
| Kensium License                                     |                                                  |                                                                                     |            |                          |              |                      |                                                          |                                              |              |              |              |                                        |               |                                               |         |                            |    |
| ::: More Items<br>$\cdots$<br>$\epsilon$            | $\leftarrow$                                     |                                                                                     |            |                          |              |                      |                                                          |                                              |              |              |              |                                        |               |                                               |         | $K<\rightarrow$            | >1 |

*Figure: Removed Notes & Files Options in BYP Inventory*

### <span id="page-12-1"></span>**Search Item by Description**

In the BYP Inventory Screen, the **[Sales Price]** Column was incorporated beside the **[Price Column].** 

Previously, when you browsed for an Inventory ID by using the built in search feature an empty record would appear on the screen under [**Inventory ID]** in [**Options Values].**

Now, when you search for the inventory ID by using built in search feature the record will appear on the screen under [**Inventory ID]** in **[Options Values].**

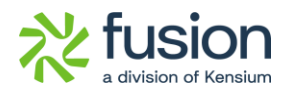

| <b>Q</b> Acumatica                      | Search.                              | $\mathcal{O}$<br>$\alpha$                             |                    |                          |                    |                      |                                              |                          |         |                                                                                                    |                      | Revision Two Products $\vee$<br>Products Wholesale | 11:00 PM      | $12/19/2023$ $\times$ | $\odot$ |                             | $2$ admin admin $\sim$ |
|-----------------------------------------|--------------------------------------|-------------------------------------------------------|--------------------|--------------------------|--------------------|----------------------|----------------------------------------------|--------------------------|---------|----------------------------------------------------------------------------------------------------|----------------------|----------------------------------------------------|---------------|-----------------------|---------|-----------------------------|------------------------|
| <b>A</b> Favorites                      | <b>Build Your Products</b>           |                                                       |                    |                          |                    |                      |                                              |                          |         |                                                                                                    |                      | NOTES ACTIVITIES                                   |               |                       |         | FILES CUSTOMIZATION TOOLS . |                        |
| <b>C</b> Data Views                     | $\circ$<br>$+$<br>面                  |                                                       |                    |                          |                    |                      |                                              |                          |         |                                                                                                    |                      |                                                    |               |                       |         |                             |                        |
| Material Requirem.                      | * Inventory ID:                      | H&D - Real carriage Door and sliding I O              |                    |                          |                    |                      |                                              |                          |         |                                                                                                    |                      |                                                    |               |                       |         |                             |                        |
| (1) Time and Expenses                   | Description:<br>GENERAL<br>PACKAGING | Real carriage Door and sliding hardware<br>PRICE/COST | VENDORS GLACCOUNTS |                          | <b>DESCRIPTION</b> | <b>BUILD OPTIONS</b> | SERIALIZED PRODUCT INFO ATTRIBUTES ECOMMERCE |                          |         |                                                                                                    |                      |                                                    |               |                       |         |                             |                        |
|                                         |                                      |                                                       |                    |                          |                    |                      |                                              |                          |         |                                                                                                    |                      |                                                    |               |                       |         |                             |                        |
| Finance                                 | <b>Options</b><br>$0 + x$            |                                                       |                    |                          |                    |                      | <b>Option Values</b><br>$0 + x$              |                          |         |                                                                                                    |                      |                                                    |               |                       |         |                             |                        |
| S Banking                               | <sup>8</sup> Option Title            | Control Type                                          | Is Default         | Affects<br>Base<br>Price | Attribute ID       |                      | Inventory ID                                 | Description              | Min Qty | Max Qty                                                                                                  | Qty Attribi<br>Value | Price Type                                         | Pric          |                       |         |                             |                        |
| $\Theta$ Payables                       | $\ge$ OPT 1                          | <b>Drop Down</b>                                      | $\Box$             | $\boxtimes$              |                    |                      | / HARDWOOD                                   | $\rho$ ardwood           | 2.00    | 4.00                                                                                                    | 2.00                 | <b>Fixed Price</b>                                 | 200.0         |                       |         |                             |                        |
|                                         | OPT <sub>2</sub>                     | Multi Select Combo                                    | $\Box$             | $\boxtimes$              | DIM1               |                      |                                              |                          |         | $\Box$ $\times$                                                                                          | 100<br>00            | Component Price<br>% On Base Price                 | 250.0<br>8.00 |                       |         |                             |                        |
| $\bigoplus$ Receivables                 | OPT <sub>3</sub>                     | Multi Select Combo                                    | $\Box$             | $\Box$                   | PD                 |                      | $\circ$<br><b>SELECT</b>                     | H                        | wood    |                                                                                                    | 00                   | % On Componen 10.00                                |               |                       |         |                             |                        |
| Sales Orders                            | OPT <sub>4</sub>                     | Drop Down                                             | $\Box$             | $\Box$                   |                    |                      | <b>B</b> Inventory ID                        | <sup>T</sup> Description |         |                                                                                                    |                      |                                                    |               |                       |         |                             |                        |
|                                         |                                      |                                                       |                    |                          |                    |                      | AMCTOBAT                                     | Custom Wooden Bat        |         |                                                                                                    |                      |                                                    |               |                       |         |                             |                        |
| ChannelAdvisor                          |                                      |                                                       |                    |                          |                    |                      | <b>HARDWOOD</b>                              | Hardwood                 |         |                                                                                                    |                      |                                                    | $\rightarrow$ |                       |         |                             |                        |
|                                         | <b>Option Rules</b>                  |                                                       |                    |                          |                    |                      | <b>MGBATASH</b>                              | CTO Wood Ash             |         |                                                                                                    |                      |                                                    |               |                       |         |                             |                        |
| $P$ urchases                            | $0 +$<br>$\times$ $\vdash$           |                                                       |                    |                          |                    |                      | MGBATMAP                                     | CTO Wood Maple           |         |                                                                                                    |                      |                                                    |               |                       |         |                             |                        |
|                                         | <b>B</b> Rule Type                   |                                                       |                    |                          |                    |                      | WOOD                                         | Wood                     |         |                                                                                                    |                      |                                                    |               | Option2 Option2 Value |         |                             |                        |
| <b>D</b> Inventory                      | $>$ Must                             |                                                       |                    |                          |                    |                      |                                              |                          |         |                                                                                                    |                      |                                                    |               | OPT 4 DOORKNOBS       |         |                             |                        |
| <sup>2</sup> <sup>2</sup> Configuration | Must                                 |                                                       |                    |                          |                    |                      |                                              |                          |         |                                                                                                    |                      |                                                    |               | OPT 3 Fabric Panel    |         |                             |                        |
|                                         | Must                                 |                                                       |                    |                          |                    |                      |                                              |                          |         |                                                                                                    |                      |                                                    |               | OPT 3 Fabric Panel    |         |                             |                        |
| C Dashboards                            | Must                                 |                                                       |                    |                          |                    |                      |                                              |                          |         |                                                                                                    |                      |                                                    |               | OPT 4 DOORKNOBS       |         |                             |                        |
| Kensium License                         |                                      |                                                       |                    |                          |                    |                      |                                              |                          |         | $\begin{array}{ccccccccc} \vert \langle & \rangle & \vert & \rangle & \vert & \rangle \vert \end{array}$ |                      |                                                    |               |                       |         |                             |                        |
| <b>::: More Items</b><br>$\cdots$       | $\leftarrow$                         |                                                       |                    |                          |                    |                      |                                              |                          |         |                                                                                                    |                      |                                                    |               |                       |         | $  \zeta  $ $  \zeta  $     | $\rightarrow$<br>>1    |

*Figure: Removed Notes & Files Options in BYP Inventory*

#### <span id="page-13-0"></span>**Option to Drag and Drop Records**

In the **[Options]** section an option to drag the **[Option Title]** was incorporated into the Build Your Products.

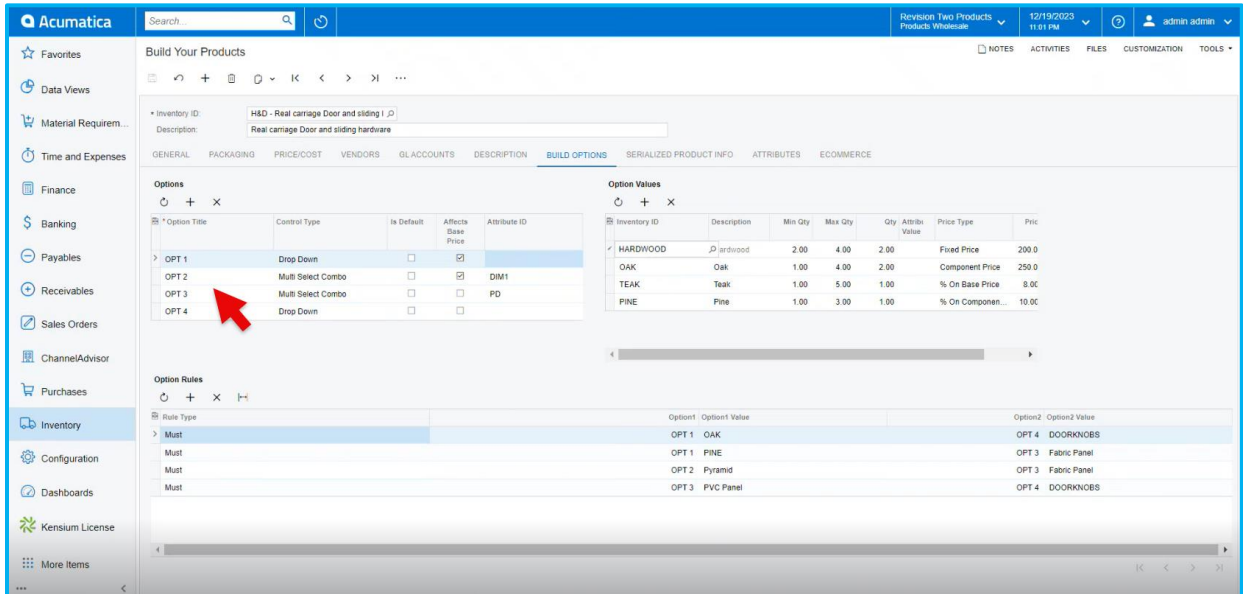

*Figure: Build Your Products (Options)*

• You can adjust the **[Options Title]** sequence up and down wards.

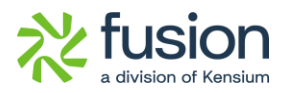

• When you adjust the **[Options Title],** the **[Options Values]** that correspond to the **[Option titles]** also adjust according with the sequence.

| <b>Q</b> Acumatica         | Search.                                  | $\circ$<br>$\alpha$                       |                   |                          |                    |                      |                                 |                       |              |              |                      | <b>Revision Two Products <math>\vee</math></b> |                  | 12/19/2023<br>11:02 PM                | $\odot$         | $\triangle$ admin admin $\vee$ |
|----------------------------|------------------------------------------|-------------------------------------------|-------------------|--------------------------|--------------------|----------------------|---------------------------------|-----------------------|--------------|--------------|----------------------|------------------------------------------------|------------------|---------------------------------------|-----------------|--------------------------------|
| <b>A</b> Favorites         | <b>Build Your Products</b><br>□ の +<br>自 |                                           |                   |                          |                    |                      |                                 |                       |              |              |                      |                                                | NOTES ACTIVITIES | <b>FILES</b>                          | CUSTOMIZATION   | TOOLS -                        |
| <b>C</b> Data Views        | · Inventory ID:                          | H&D - Real carriage Door and sliding I .O |                   |                          |                    |                      |                                 |                       |              |              |                      |                                                |                  |                                       |                 |                                |
| Material Requirem.         | Description:                             | Real carriage Door and sliding hardware   |                   |                          |                    |                      |                                 |                       |              |              |                      |                                                |                  |                                       |                 |                                |
| Time and Expenses          | GENERAL                                  | PACKAGING PRICE/COST<br>VENDORS           | <b>GLACCOUNTS</b> |                          | <b>DESCRIPTION</b> | <b>BUILD OPTIONS</b> | SERIALIZED PRODUCT INFO         |                       | ATTRIBUTES   | ECOMMERCE    |                      |                                                |                  |                                       |                 |                                |
| Finance                    | <b>Options</b><br>$0 + x$                |                                           |                   |                          |                    |                      | <b>Option Values</b><br>$0 + x$ |                       |              |              |                      |                                                |                  |                                       |                 |                                |
| S<br>Banking               | <sup>8</sup> Option Title                | Control Type                              | Is Default        | Affects<br>Base<br>Price | Attribute ID       |                      | <b>B</b> Inventory ID           | Description           | Min Qty      | Max Qty      | Value                | Qty Attribi Price Type                         | Pric             |                                       |                 |                                |
| $\Theta$ Payables          | $\ge$ OPT 3.                             | Multi Select Combo                        | $\Box$            | $\Box$                   | PD                 |                      |                                 |                       | 1.00<br>1.00 | 1.00<br>1.00 | 1.00 3DP<br>1.00 MDF | % On Base Price<br><b>Fixed Price</b>          | 22.00<br>224.0   |                                       |                 |                                |
| $\bigoplus$ Receivables    | OPT <sub>1</sub>                         | <b>Drop Down</b>                          | o                 | $\boxtimes$              |                    |                      |                                 |                       | 1.00         | 1.00         |                      | 1.00 Fabr % On Base Price                      | 8.0C             |                                       |                 |                                |
|                            | OPT <sub>2</sub><br>OPT <sub>4</sub>     | Multi Select Combo<br>Drop Down           | $\Box$<br>$\Box$  | $\boxtimes$<br>$\Box$    | DIM1               |                      |                                 |                       | 1.00         | 1.00         |                      | 1.00 PVC % On Base Price                       | 6.00             |                                       |                 |                                |
| Sales Orders               |                                          |                                           |                   |                          |                    |                      |                                 |                       |              |              |                      |                                                |                  |                                       |                 |                                |
| ChannelAdvisor             |                                          |                                           |                   |                          |                    |                      |                                 |                       |              |              |                      |                                                |                  |                                       |                 |                                |
| $\Box$ Purchases           | <b>Option Rules</b><br>$0 + x +$         |                                           |                   |                          |                    |                      |                                 |                       |              |              |                      |                                                |                  |                                       |                 |                                |
| <b>La</b> Inventory        | <b>R</b> Rule Type                       |                                           |                   |                          |                    |                      |                                 | Option1 Option1 Value |              |              |                      |                                                |                  | Option2 Option2 Value                 |                 |                                |
|                            | > Must<br>Must                           |                                           |                   |                          |                    |                      | OPT1 OAK                        | OPT <sub>1</sub> PINE |              |              |                      |                                                |                  | OPT 4 DOORKNOBS<br>OPT 3 Fabric Panel |                 |                                |
| Configuration              | Must                                     |                                           |                   |                          |                    |                      |                                 | OPT 2 Pyramid         |              |              |                      |                                                |                  | OPT 3 Fabric Panel                    |                 |                                |
| <b>ashboards</b>           | Must                                     |                                           |                   |                          |                    |                      |                                 | OPT 3 PVC Panel       |              |              |                      |                                                |                  | OPT 4 DOORKNOBS                       |                 |                                |
| Kensium License            |                                          |                                           |                   |                          |                    |                      |                                 |                       |              |              |                      |                                                |                  |                                       |                 |                                |
| ::: More Items<br>$\cdots$ | 4                                        |                                           |                   |                          |                    |                      |                                 |                       |              |              |                      |                                                |                  |                                       | $K<\rightarrow$ | >1                             |

*Figure: Build Your Products (Options)*

• The same sequence will display in **[Configure BYP]** under **[Sales Orders].**

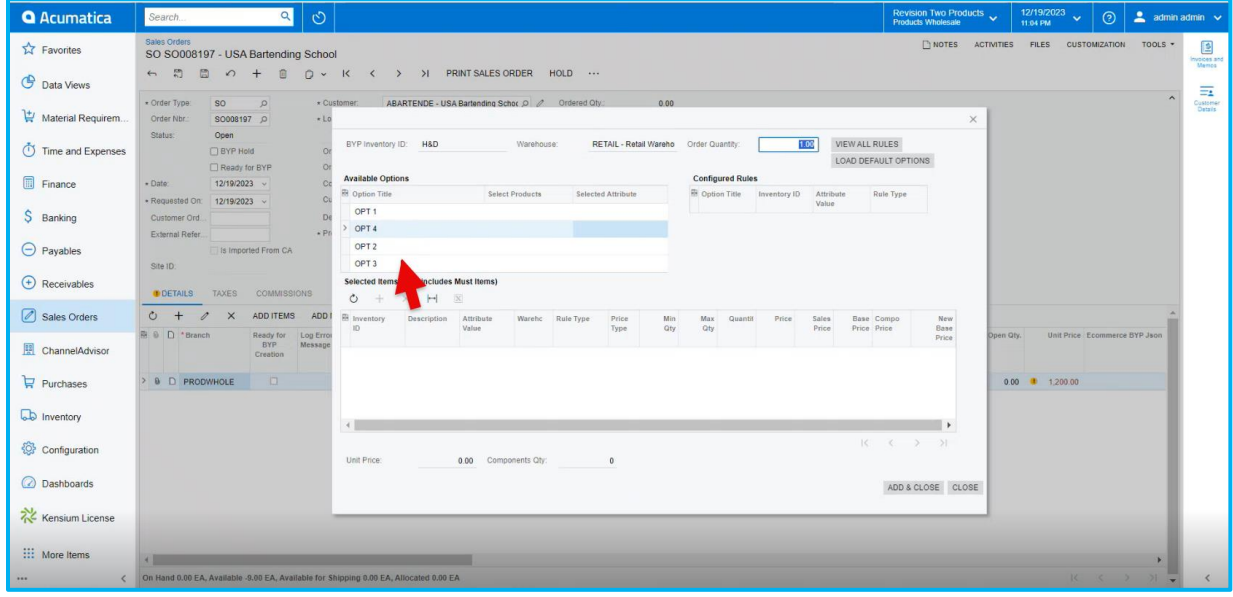

#### *Figure: Sales Orders*

#### <span id="page-14-0"></span>**Option to Copy and Paste BYP Items**

In the **[BYP]** screen, **[Copy and Paste]** options were incorporated.

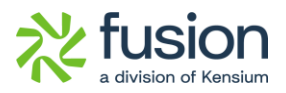

- Now, it is possible to copy and paste the **[Options]** together with their **[Options Values]** to the next item.
- Firstly, copy the **[Inventory ID]** in the BYP screen.

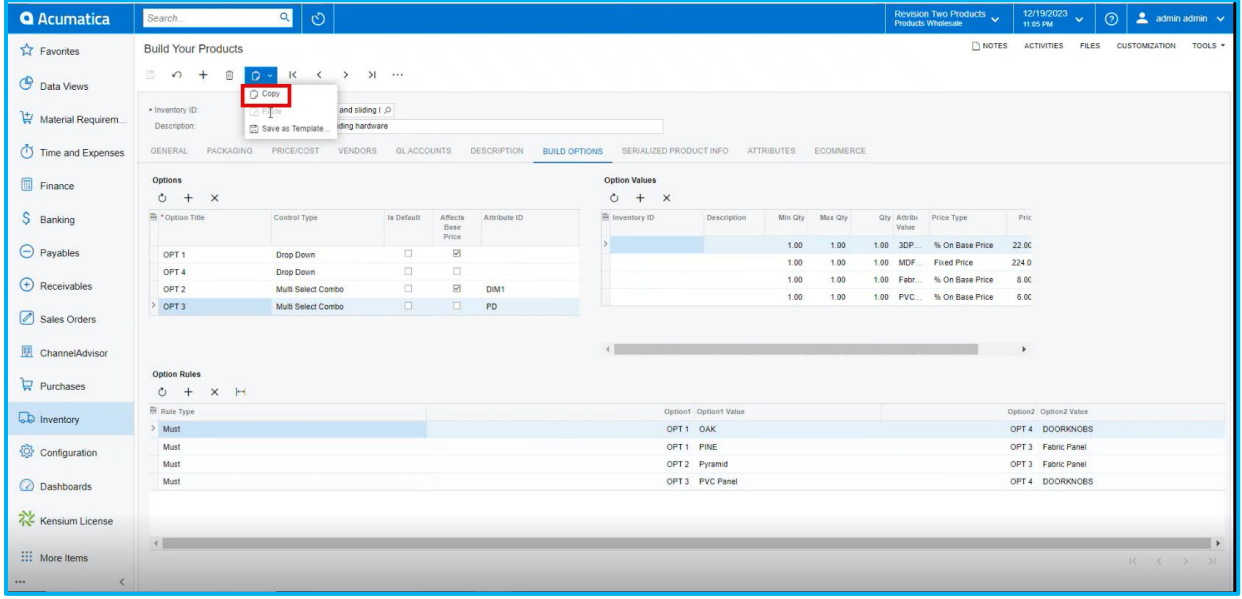

*Figure: Build Your Products (Copy)*

• Click on **[+]** icon and create a new **[BYP item]** and select **[Paste]** from the options.

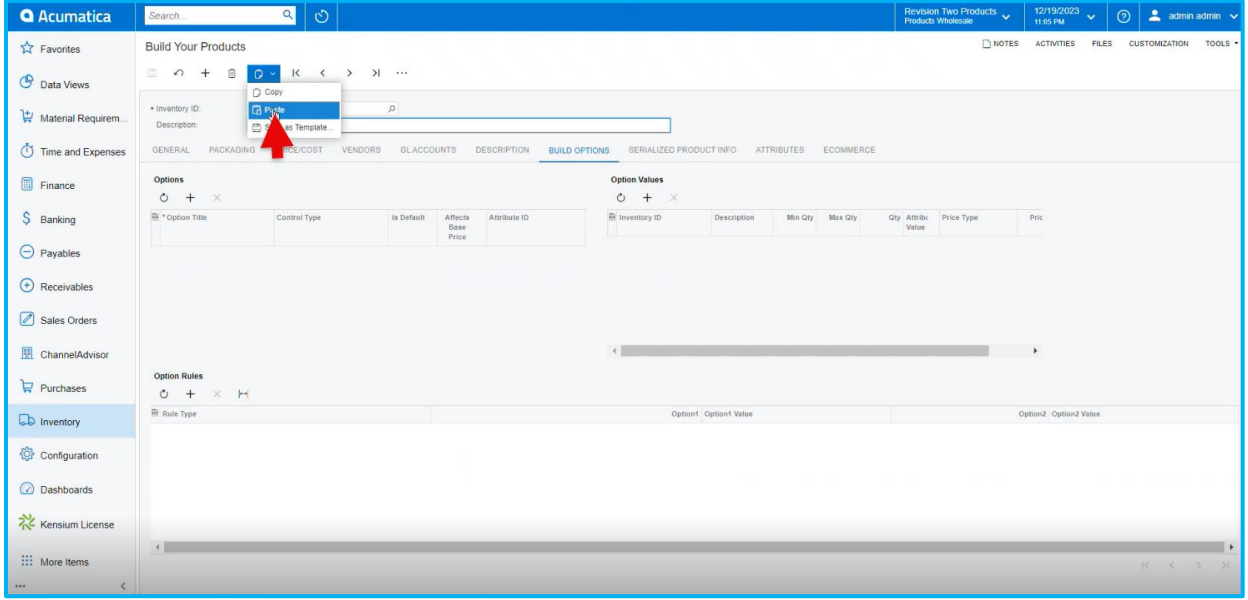

*Figure: Build Your Products (Paste)*

• Upon selecting paste, the **[Options]** and **[Option Values]** related to the previous item will display.

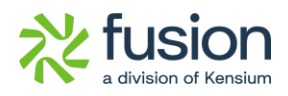

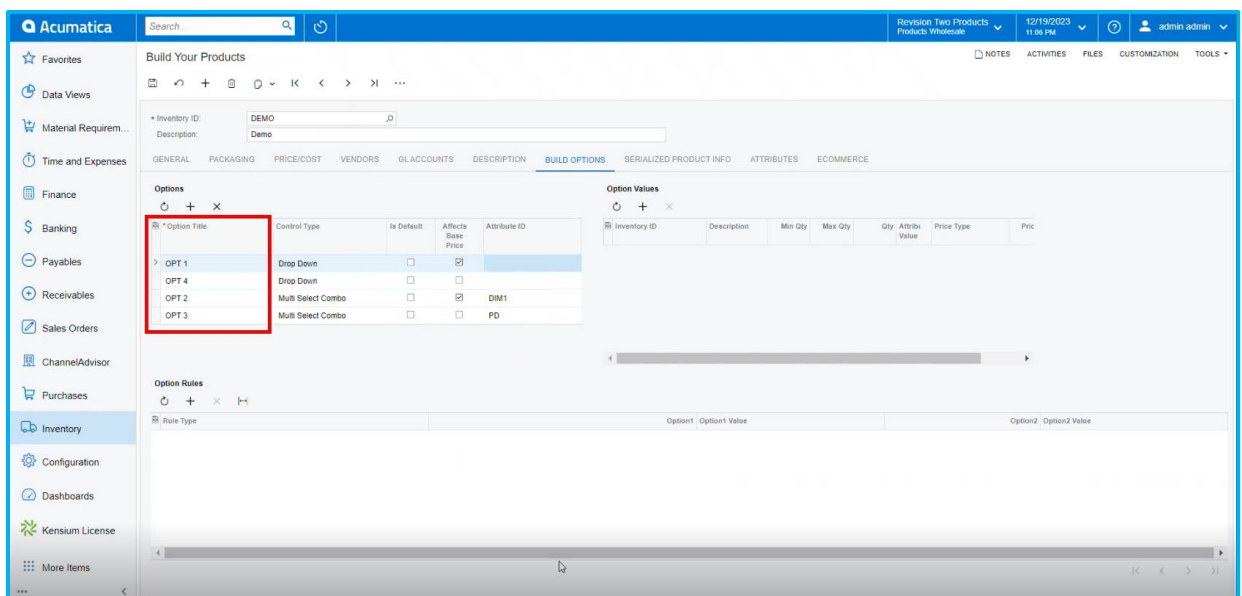

*Figure: Build Your Products (Options Title)*

### <span id="page-16-0"></span>**Description in Component Grid in SO in config BYP**

In the **[Available Options]** section an option called **[Description]** has been included in the Sales Orders Screen.

Navigate to the Sales Order screen and click on **[Configure BYP],** you can view the updated column under **[Selected items].**

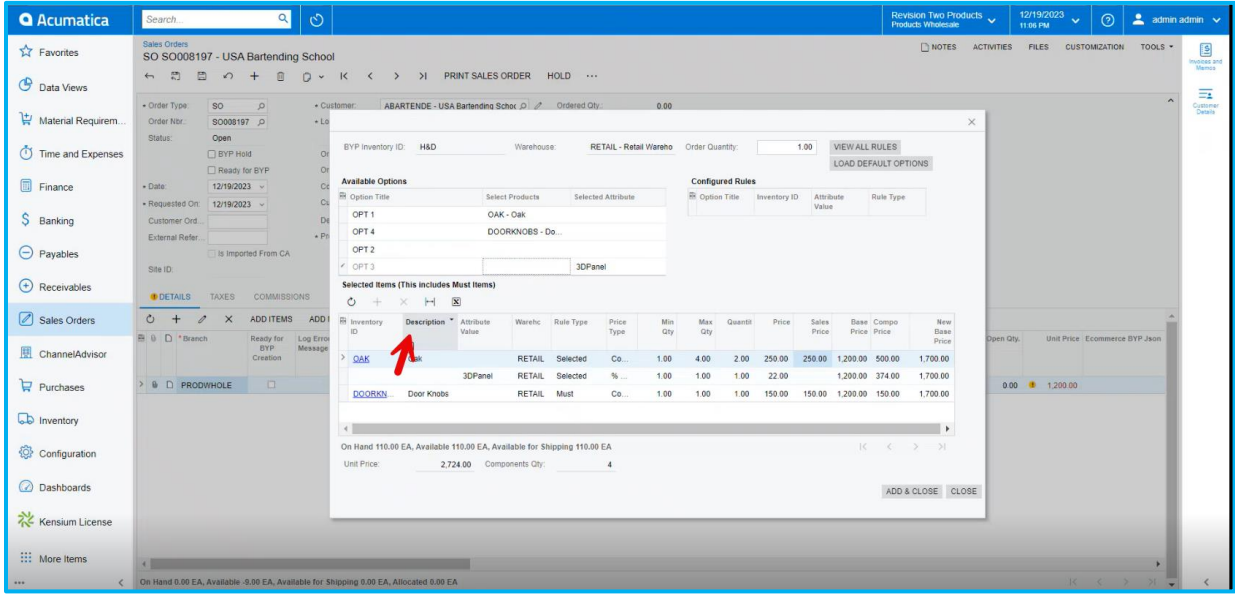

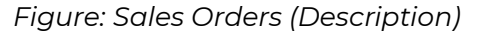

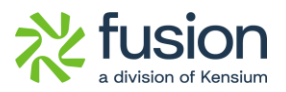

## <span id="page-17-0"></span>**Loading Default Option in BYP**

Navigate to the **[Sales Orders]** screen and click on **[Configure BYP],** you can view the updated option **[LOAD DEFAULT OPITIONS].**

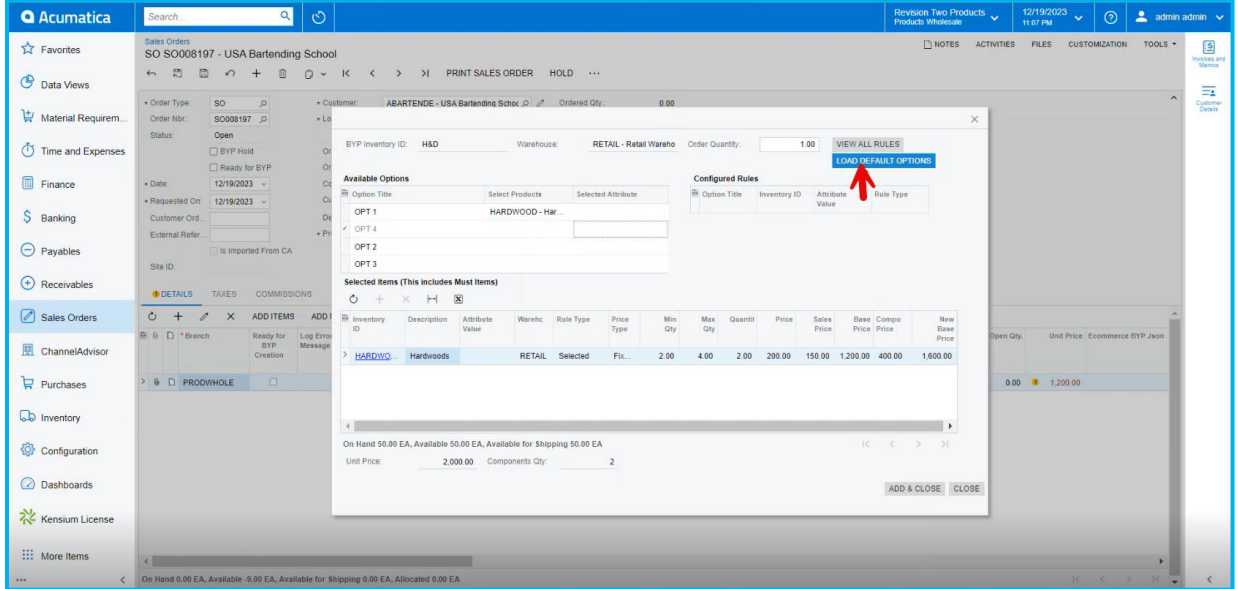

*Figure: Sales Orders (Load Default Options)*

• Upon clicking **[LOAD DEFAULT OPITIONS].** The enabled check boxes **[Is Default]** in **[Options]** and **[Options Values]** in BYP will auto pop-up in sales orders.

| <b>Q</b> Acumatica                        | Search.                                             | $\alpha$<br>$\circ$                                                                 |                    |                          |                    |                      |                           |                                |                         |              |              | <b>Revision Two Products <math>\vee</math></b> |                                  | 12/19/2023<br>11:10 PM |              | $\odot$       | $\triangle$ admin admin $\vee$ |
|-------------------------------------------|-----------------------------------------------------|-------------------------------------------------------------------------------------|--------------------|--------------------------|--------------------|----------------------|---------------------------|--------------------------------|-------------------------|--------------|--------------|------------------------------------------------|----------------------------------|------------------------|--------------|---------------|--------------------------------|
| <b>TA</b> Favorites                       | <b>Build Your Products</b>                          |                                                                                     |                    |                          |                    |                      |                           |                                |                         |              |              |                                                | NOTES                            | ACTIVITIES             | <b>FILES</b> | CUSTOMIZATION | TOOLS -                        |
| <b>D</b> Data Views                       | $0 +$<br>面                                          | $D - K$ $\leftarrow$ > > -                                                          |                    |                          |                    |                      |                           |                                |                         |              |              |                                                |                                  |                        |              |               |                                |
| Material Requirem.                        | * Inventory ID:<br>Description:                     | H&D - Real carriage Door and sliding I O<br>Real carriage Door and sliding hardware |                    |                          |                    |                      |                           |                                |                         |              |              |                                                |                                  |                        |              |               |                                |
| Time and Expenses                         | PACKAGING<br>GENERAL                                | PRICE/COST                                                                          | VENDORS GLACCOUNTS |                          | <b>DESCRIPTION</b> | <b>BUILD OPTIONS</b> |                           | SERIALIZED PRODUCT INFO        | ATTRIBUTES              | ECOMMERCE    |              |                                                |                                  |                        |              |               |                                |
| Finance                                   | <b>Options</b><br>$0 + x$                           |                                                                                     |                    |                          |                    |                      | <b>Option Values</b><br>Ò | $+$<br>$\times$                |                         |              |              |                                                |                                  |                        |              |               |                                |
| S Banking                                 | 图 * Option Title                                    | Control Type                                                                        | Is Default         | Affects<br>Base<br>Price | Attribute ID       |                      | 县<br>18<br>Default        | Inventory ID                   | Description             | Min Qty      | Max Qty      | Qty Attribi<br>Value                           | Price Type                       |                        |              |               |                                |
| $\Theta$ Payables                         | OPT <sub>1</sub>                                    | Drop Down                                                                           | $\boxtimes$        | $\boxdot$                |                    |                      | $\Box$                    | DOORHANDLE                     | Door Handles            | 1.00         | 1.00         | 1.00                                           | Fixed Price                      |                        |              |               |                                |
|                                           | $\rangle$ OPT 4                                     | Drop Down                                                                           | $\boxtimes$        | $\Box$                   |                    |                      | $\boxtimes$<br>$\Box$     | <b>PULLHANDLE</b>              | Pull Handle             | 1.00         | 1.00         | 1.00                                           | % On Base Pric                   |                        |              |               |                                |
| $\bigoplus$ Receivables                   | OPT <sub>2</sub>                                    | Multi Select Combo                                                                  | $\boxtimes$        | $\boxdot$                | DIM1               |                      | $\Box$<br>$\rightarrow$   | <b>DOORKNOBS</b><br><b>PDK</b> | Door Knobs<br>Passanger | 1.00<br>1.00 | 1.00<br>1.00 | 1.00<br>1.00                                   | Component Pric<br>Component Pric |                        |              |               |                                |
| Sales Orders                              | OPT <sub>3</sub>                                    | Multi Select Combo                                                                  | $\lambda$          | $\Box$                   | PD.                |                      |                           |                                |                         |              |              |                                                |                                  |                        |              |               |                                |
| ChannelAdvisor                            |                                                     |                                                                                     |                    |                          |                    |                      |                           |                                |                         |              |              |                                                | $\rightarrow$                    |                        |              |               |                                |
| $F$ Purchases                             | <b>Option Rules</b><br>$\circ$<br>$+$<br>$\times$ H |                                                                                     |                    |                          |                    |                      |                           |                                |                         |              |              |                                                |                                  |                        |              |               |                                |
| ab Inventory                              | <b>R</b> Rule Type                                  |                                                                                     |                    |                          |                    |                      |                           | Option1 Option1 Value          |                         |              |              |                                                |                                  | Option2 Option2 Value  |              |               |                                |
| Configuration                             |                                                     |                                                                                     |                    |                          |                    |                      |                           |                                |                         |              |              |                                                |                                  |                        |              |               |                                |
| <b>ashboards</b>                          |                                                     |                                                                                     |                    |                          |                    |                      |                           |                                |                         |              |              |                                                |                                  |                        |              |               |                                |
| Kensium License                           |                                                     |                                                                                     |                    |                          |                    |                      |                           |                                |                         |              |              |                                                |                                  |                        |              |               |                                |
| <b>:::</b> More Items<br>$$<br>$\epsilon$ | 4                                                   |                                                                                     |                    |                          |                    |                      |                           |                                |                         |              |              |                                                |                                  |                        |              | K <           | $\rightarrow$<br>> N           |

*Figure: Build Your Products (Is Default)*

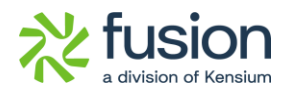

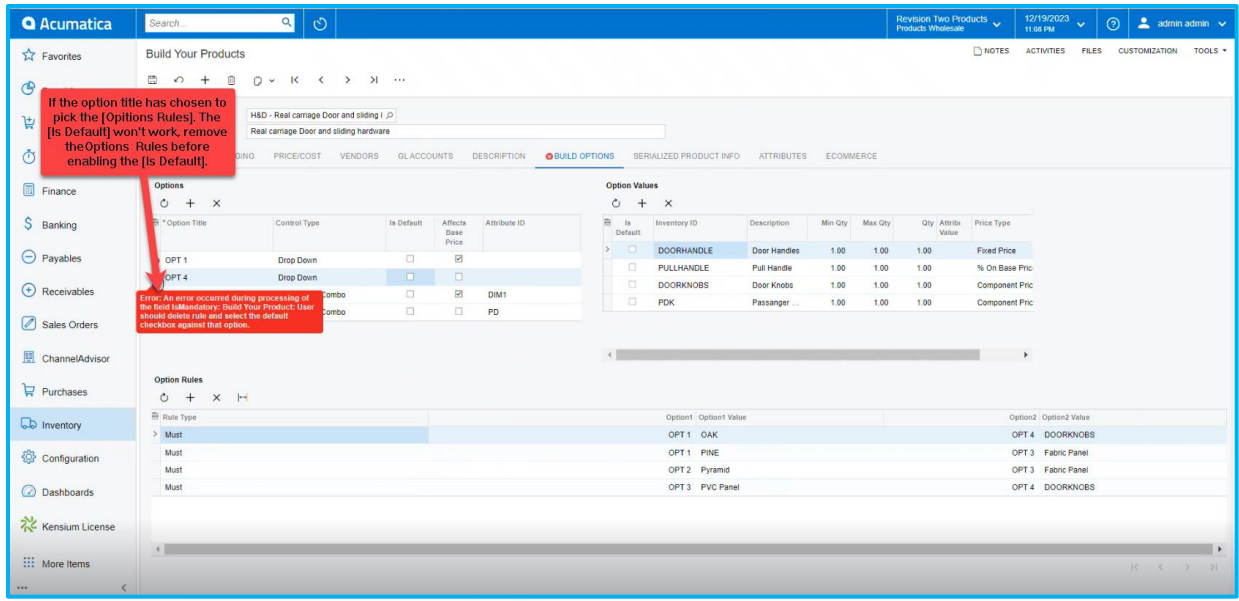

#### *Figure: Build Your Products (Options)*

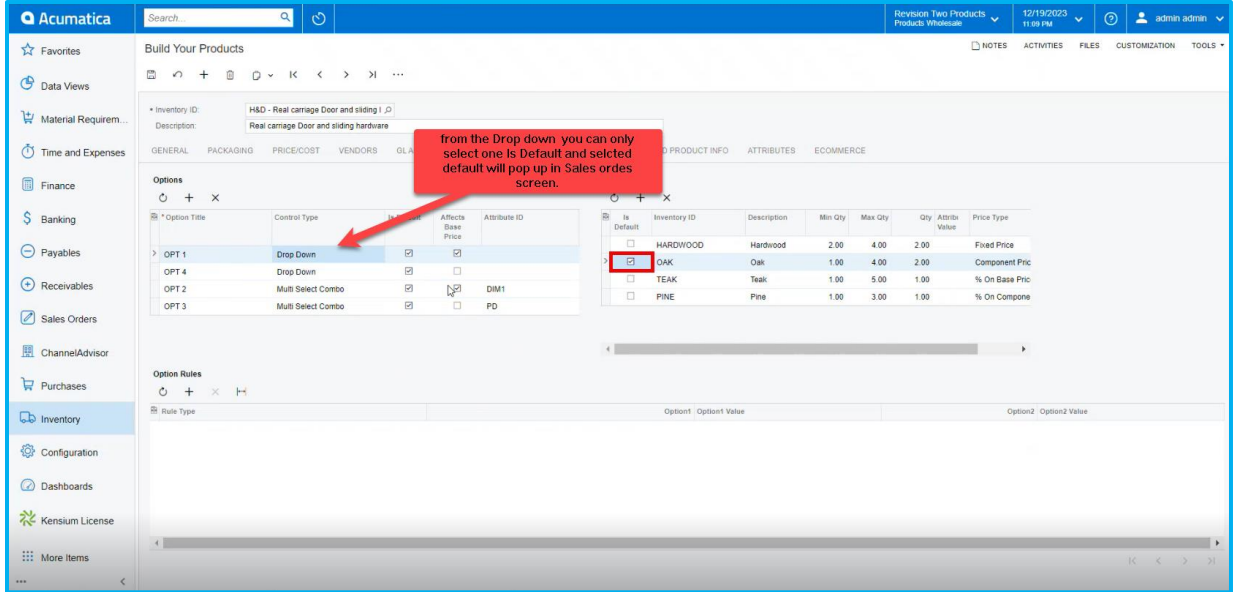

#### *Figure: Build Your Products (Control Type)*

• Click on **[Configure BYP]** in Sales Order then click on **[LOAD DEFAULT OPITIONS],** you can view the enabled check boxes **[Is Default]** on the screen.

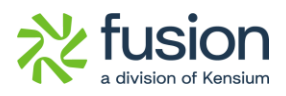

| <b>Q</b> Acumatica      | $\alpha$<br>$\circ$<br>Search.                                                           |                                                                                         |                           |                  |                                        |            |                         |                                    |                           |                                        |           | Revision Two Products<br><b>Products Wholesale</b> |           | 12/19/2023<br>11:10 PM                       | $\sim$                        | $\odot$       | 2 admin admin v |                     |
|-------------------------|------------------------------------------------------------------------------------------|-----------------------------------------------------------------------------------------|---------------------------|------------------|----------------------------------------|------------|-------------------------|------------------------------------|---------------------------|----------------------------------------|-----------|----------------------------------------------------|-----------|----------------------------------------------|-------------------------------|---------------|-----------------|---------------------|
| Favorites               | Sales Orders<br>SO SO008197 - USA Bartending School                                      |                                                                                         |                           |                  |                                        |            |                         |                                    |                           |                                        |           |                                                    |           | NOTES ACTIVITIES FILES CUSTOMIZATION TOOLS . |                               |               |                 | 国<br>Involces and   |
| <b>C</b> Data Views     | 日<br>6 周<br>の + 同                                                                        | D v K ( ) >   PRINT SALES ORDER HOLD                                                    |                           |                  |                                        |            |                         |                                    |                           |                                        |           |                                                    |           |                                              |                               |               |                 | Mamos<br>Ξż         |
| Material Requirem.      | * Order Type:<br>SO.<br>$\Omega$<br>Order Nbr<br>SO008197 Q<br>$*LO$                     | ABARTENDE - USA Bartending Schot Q 2 Ordered Qty.:<br>$\star$ Customer:                 |                           |                  | 0.00                                   |            |                         |                                    |                           |                                        |           |                                                    | $\times$  |                                              |                               |               |                 | Customer<br>Details |
| Time and Expenses       | Status:<br>Open<br><b>EXP Hold</b><br>$\Omega$<br>□ Ready for BYP                        | BYP Inventory ID: H&D                                                                   | Warehouse:                |                  | RETAIL - Retail Wareho Order Quantity: |            |                         |                                    | 1.00                      | VIEW ALL RULES<br>LOAD DEFAULT OPTIONS |           |                                                    |           |                                              |                               |               |                 |                     |
| Finance                 | · Date:<br>12/19/2023 -                                                                  | <b>Available Options</b>                                                                |                           |                  |                                        |            | <b>Configured Rules</b> |                                    |                           |                                        |           |                                                    |           |                                              |                               |               |                 |                     |
|                         | - Requested On: 12/19/2023 v                                                             | <b>B</b> Option Title                                                                   | Select Products           |                  | Selected Attribute                     |            |                         | <b>B</b> Option Title Inventory ID | Attribute<br><b>Value</b> |                                        | Rule Type |                                                    |           |                                              |                               |               |                 |                     |
| S Banking               | Customer Ord.                                                                            | O OPT 1                                                                                 | OAK - Oak                 |                  |                                        |            |                         |                                    |                           |                                        |           |                                                    |           |                                              |                               |               |                 |                     |
|                         | $\bullet$ P<br>External Refer                                                            | O OPT 4                                                                                 | PULLHANDLE - Pul.         |                  |                                        |            |                         |                                    |                           |                                        |           |                                                    |           |                                              |                               |               |                 |                     |
| $\Theta$ Payables       | Is Imported From CA                                                                      | O OPT 2                                                                                 |                           |                  | Cone, Cylinder, Square                 |            |                         |                                    |                           |                                        |           |                                                    |           |                                              |                               |               |                 |                     |
|                         | Site ID:                                                                                 | O OPT3                                                                                  |                           |                  | MDF Panel, PVC Panel                   |            |                         |                                    |                           |                                        |           |                                                    |           |                                              |                               |               |                 |                     |
| $\bigoplus$ Receivables | <b>DETAILS</b><br>TAXES COMMISSIONS                                                      | Selected Items (This includes Must nems)<br>$\times$ H $\overline{\mathbf{x}}$<br>$O +$ |                           |                  |                                        |            |                         |                                    |                           |                                        |           |                                                    |           |                                              |                               |               |                 |                     |
| 8 Sales Orders          | $0 +$<br>$\Lambda$<br>$\times$<br>ADD ITEMS ADD I                                        | <b>B</b> Inventory<br>Description<br>ID.                                                | Attribute<br>Value        | Warehc Rule Type | Price<br>Min<br>Type<br>Qty            | Max<br>Qty | Quantit                 | Price                              | Sales.<br>Price           | Base Compo<br>Price Price              |           | New<br>Base                                        |           |                                              |                               |               |                 |                     |
| ChannelAdvisor          | 图 D *Branch<br>Ready for Log Error<br><b>BYP</b><br>Message                              |                                                                                         |                           |                  |                                        |            |                         |                                    |                           |                                        |           | Price                                              | Open Oty. |                                              | Unit Price Ecommerce BYP Json |               |                 |                     |
|                         | Creation                                                                                 | > OAK<br>Oak                                                                            |                           | RETAIL Selected  | Co.<br>1.00                            | 4.00       | 2.00                    | 250.00                             |                           | 250.00 1,200.00 500.00                 |           | 1,700.00                                           |           |                                              |                               |               |                 |                     |
| Purchases               | $\Box$<br>> & D PRODWHOLE                                                                |                                                                                         | RE JUL<br>Cone            | Selected         | Fix.<br>1.00                           | 1.00       | 1.00                    | 150.00                             |                           | 1,200.00 150.00                        |           | 1,850.00                                           |           | $0.00$ 1 1.200.00                            |                               |               |                 |                     |
|                         |                                                                                          |                                                                                         | Cylinder<br><b>RETAIL</b> | Selected         | 1.00<br>%                              | 1.00       | 1.00                    | 12.00                              |                           | 1,200.00 222.00                        |           | 2,072.00                                           |           |                                              |                               |               |                 |                     |
| <b>L</b> Inventory      |                                                                                          |                                                                                         | Square<br><b>RETAIL</b>   | Selected         | 96<br>1.00                             | 1.00       | 1.00                    | 18.00                              |                           | 1,200.00 372.96                        |           | 2,444.96                                           |           |                                              |                               |               |                 |                     |
|                         |                                                                                          |                                                                                         |                           |                  |                                        |            |                         |                                    |                           |                                        |           | ٠                                                  |           |                                              |                               |               |                 |                     |
| Configuration           |                                                                                          | On Hand 110.00 EA, Available 110.00 EA, Available for Shipping 110.00 EA                |                           |                  |                                        |            |                         |                                    |                           | $K$ $K$                                |           | $>$ >1                                             |           |                                              |                               |               |                 |                     |
|                         |                                                                                          | Unit Price:                                                                             | 4.207.32 Components Oty:  |                  | 8                                      |            |                         |                                    |                           |                                        |           |                                                    |           |                                              |                               |               |                 |                     |
| <b>ashboards</b>        |                                                                                          |                                                                                         |                           |                  |                                        |            |                         |                                    |                           |                                        |           | ADD & CLOSE CLOSE                                  |           |                                              |                               |               |                 |                     |
| Kensium License         |                                                                                          |                                                                                         |                           |                  |                                        |            |                         |                                    |                           |                                        |           |                                                    |           |                                              |                               |               |                 |                     |
|                         |                                                                                          |                                                                                         |                           |                  |                                        |            |                         |                                    |                           |                                        |           |                                                    |           |                                              |                               |               |                 |                     |
| <b>:::</b> More Items   |                                                                                          |                                                                                         |                           |                  |                                        |            |                         |                                    |                           |                                        |           |                                                    |           |                                              |                               |               |                 |                     |
| $\cdots$                | < On Hand 0.00 EA, Available -9.00 EA, Available for Shipping 0.00 EA, Allocated 0.00 EA |                                                                                         |                           |                  |                                        |            |                         |                                    |                           |                                        |           |                                                    |           |                                              | $R = 16$                      | $\rightarrow$ |                 |                     |

*Figure: Sales Orders (Load Default Options)*

## <span id="page-19-0"></span>**Installation Changes**

There are no installation changes included in this release.

## <span id="page-19-1"></span>**UI Changes**

There are no UI changes included in this release.

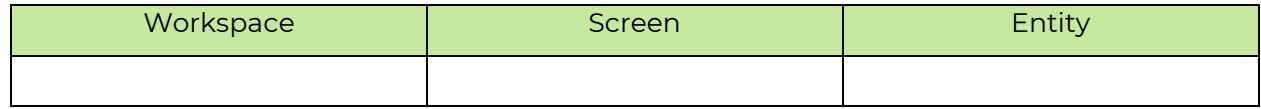

## <span id="page-19-2"></span>**Known Bugs and Issues**

There were no known bugs or issues at the time of this release.

## <span id="page-19-3"></span>**Fixes**

There are no fixes included in this release.